# 目录

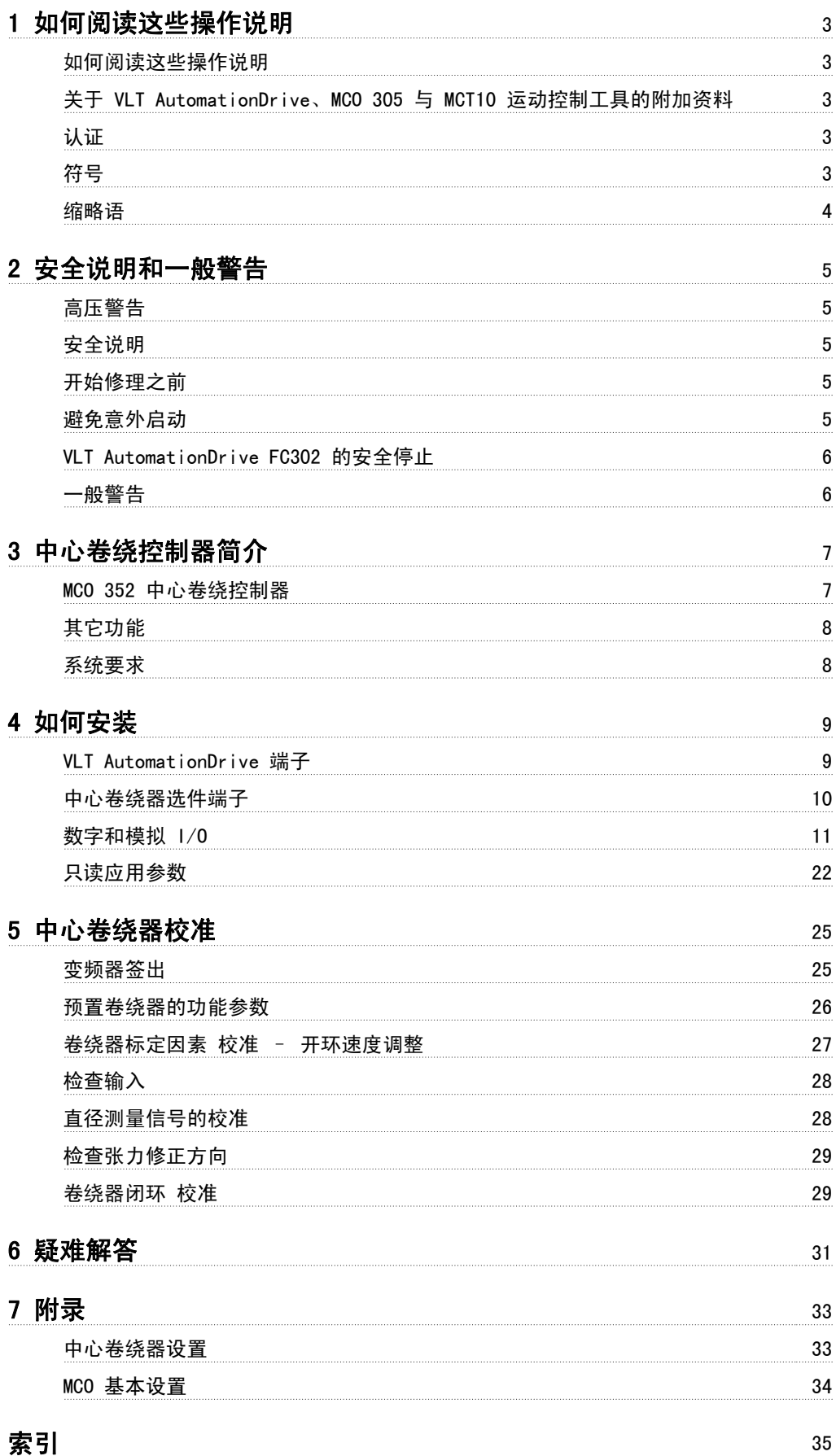

1 如何阅读这些操作说明 VLT® 中心卷绕器 MCO 352

# 1 如何阅读这些操作说明

#### 1.1.1 如何阅读这些操作说明

这些操作说明将帮助您着手使用和设置您的中心卷绕器选件并排查其故障。 为了确保您安全、专业地使用本系统,请详细阅读这些操作说明,尤其是应 观察提示和警告标记。

如何阅读这些操作说明一章简单介绍了本手册,并且说明了本资料中使用的认证、符号和缩略语。

安全说明和一般警告一章详细介绍了如何正确操作中心卷绕器。

中心卷绕控制器简介一章介绍了同中心卷绕器有关的概况以及不同的重绕和展开方法。

如何安装一章介绍了如何开始使用中心卷绕器选件。 这个部分包括端子和参数说明。

中心卷绕器校准一章介绍了如何校准卷绕器。 在这一部分可以找到详细的操作说明。

故障排查一章帮助您解决在安装和使用中心卷绕控制器过程中可能出现的问题。

"**附录"**通过使用布局清晰的列表列出了参数信息。 有关更多详情,请参阅《MC 305 设计指南》中的"参数参考"。

#### 1.2.1 关于 VLT AutomationDrive、MCO 305 与 MCT10 运动控制工具的附加资料

《MCO 305 操作说明》提供了有关内置、安装与优化该控制器的必需信息。

- 《VLT AutomationDrive FC 300 操作说明》提供了安装和运行变频器所必需的信息。
- 《VLT AutomationDrive FC 300 设计指南》提供了有关变频器与客户设计及应用的所有技术信息。
- 《VLT AutomationDrive FC 300 MCT 10 操作说明》提供了在 PC 上安装和使用该软件的信息。

您也可访问 www.danfoss.com/drives 通过在线方式获取 Danfoss Drives 技术资料。

#### 1.3.1 认证

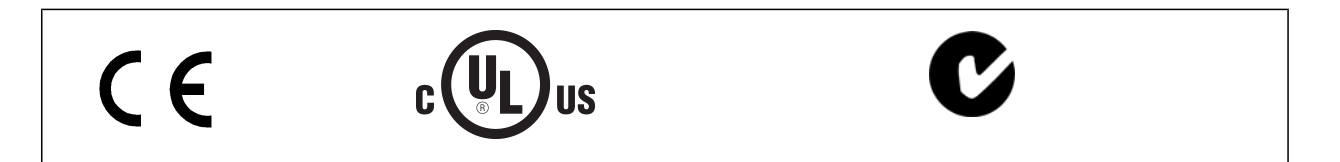

## 1.4.1 符号

在这些操作说明中使用的符号。

表示一般警告。

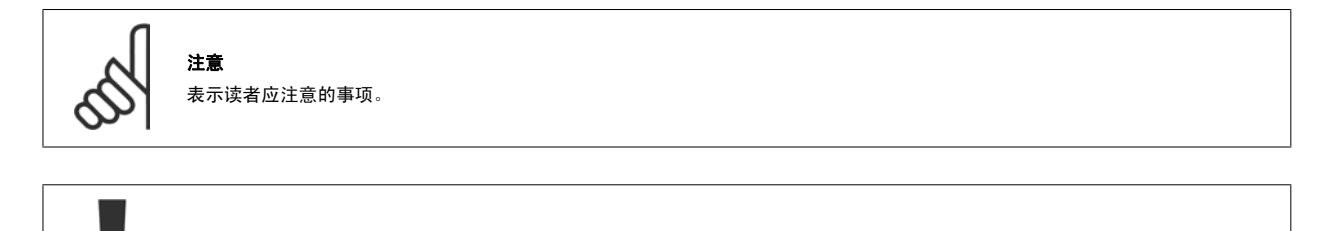

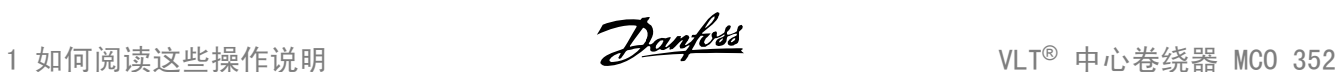

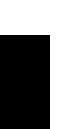

表示高压警告。

#### ∗ 表示默认设置

#### 1.5.1 缩略语

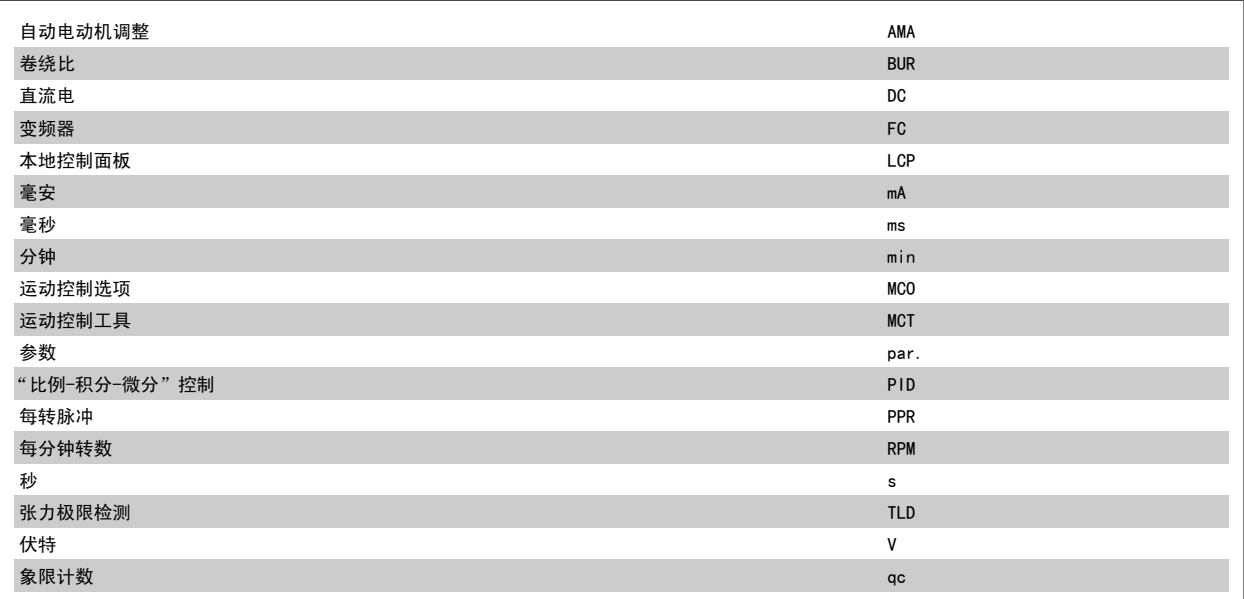

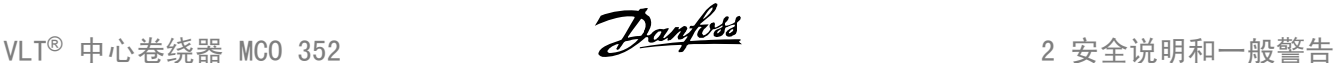

# 2 安全说明和一般警告

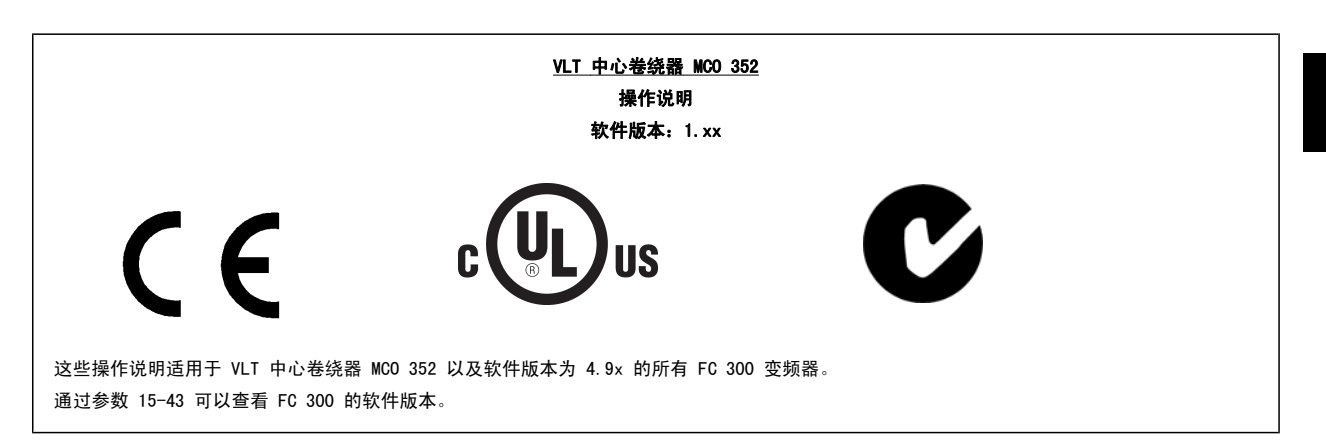

### 2.2.1 高压警告

VLT AutomationDrive 变频器与主电源连接时带有危险电压。 电动机或 VLT AutomationDrive 变频器安装不正确可能导致设备损坏、严重人身伤害甚至 死亡。 因此,必须遵守本手册的说明以及国家和地方的规章与安全规定。

### 2.2.2 安全说明

- 确保 VLT AutomationDrive 已正确接地。
- 当 VLT AutomationDrive 同主电源相连时不得拔掉主电源插头或电动机插头。
- 防止用户接触供电电压。
- 按照国家和地方法规进行电动机过载保护。

默认设置中未包括电动机过载保护。 要添加此功能, 请将参数 1-90 *电动机热保护* 设定为 ETR *跳闸* 或 ETR *警告* 值。 针对北美市场:ETR 功能可以提供符合 NEC 规定的第 20 类电动机过载保护。

接地漏电电流大于 3.5 mA。

[OFF](关闭)键不是安全开关。 它不能将 VLT AutomationDrive 与主电源断开。

# 2.2.3 开始修理之前

- 1. 将 VLT AutomationDrive 与主电源断开
- 2. 断开直流总线端子 88 和 89。
- 3. 至少等待 4 分钟。
- 4. 拔掉电动机插头。

#### 2.2.4 避免意外启动

当 VLT AutomationDrive 与主电源相连时,可以使用数字命令、总线命令、参考值或 LCP 启动/停止电动机。

为保证人身安全而必须避免意外启动时,请将 VLT AutomationDrive 与主电源断开。

要避免意外启动,请始终先激活 [OFF](停止)键,然后再更改参数。 除非关闭端子 37,否则电子故障、临时过载、主电源故障或电动机连接断开均可 能导致已停止的电动机重新启动。

## 2.2.5 VLT AutomationDrive FC302 的安全停止

VLT AutomationDrive FC 302 可以执行规定的安全功能, "不可控性断电停止"(由草案 IEC 61800-5-2 定义)或"停止类别 0"(在 EN 60204-1 中 定义)。 该功能是按照 EN 954-1 中安全类别 3 的要求设计和验收的。 这个功能被称为"安全停止"。 为按照 EN 954-1 安全类别 3 的要求安装和 使用安全停止功能,必须遵守"VLT AutomationDrive FC 300 设计指南"MG.33.BX.YY 中的相关信息和说明! 要正确、安全地使用安全停止功能,操作 说明书中的信息和说明可能还不够!

# 2.2.6 一般警告

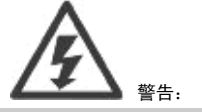

即使是已断开设备与主电源的连接,但是触碰电气部件仍会产生致命危险。

另外,还需确保所有电源输入均已断开连接,例如:负载共享(直流电中间电路的连接)以及用于借能运行的电动机连接。

使用 VLT AutomationDrive FC 300 之前至少应等候 15 分钟。

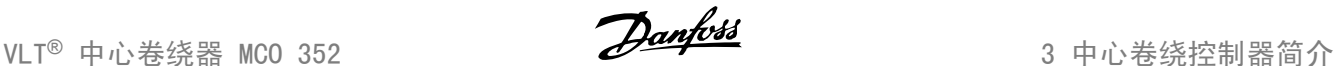

# 3 中心卷绕控制器简介

### 3.1.1 MCO 352 中心卷绕控制器

MCO 352 中心卷绕控制器使用速度卷绕器方法及直径计算,并采用测力计或浮动辊反馈。 以下是一个张力控制卷绕器系统的简化示意图。 使用浮动辊时 的系统与此相同,只不过锥度功能框将使用一个 0/4-20 mA 输出并以与锥度张力给定值成比例的方式对浮动辊气筒进行加载。 馈送到变频器的开环速度 参考值将基于计算出的捆卷直径。 这个信号将与 PID 放大器在比较实际张力反馈和锥度张力给定值时生成的信号相加。 锥度张力给定值实际上是根据 捆卷直径和锥度给定值修改后的张力给定值。 随着直径的变化,锥度通常会过度地减小张力给定值。 PID 放大器输出也会随着直径增加而被减小,因为 相同的参考值变化会导致表面速度随着捆卷直径的增加而发生更大的变化。 最理想的情况是,开环参考值信号在卷芯处标定,以便卷芯的表面速度与生 产线速度匹配。 直径值是根据生产线速度与卷绕速度的比值来计算的。

# 捆 直径 = 卷芯直径 ( <u># 速度</u> )

这种计算的更新速度必须相当快,因为当位于卷芯附近时,捆卷的直径可能变化得非常快。 如果实际的直径变化快于所计算的直径,开环参考值速度将 远远滞后于所要求的速度,而张力 PID 将需要对两者的差别进行过多补偿。

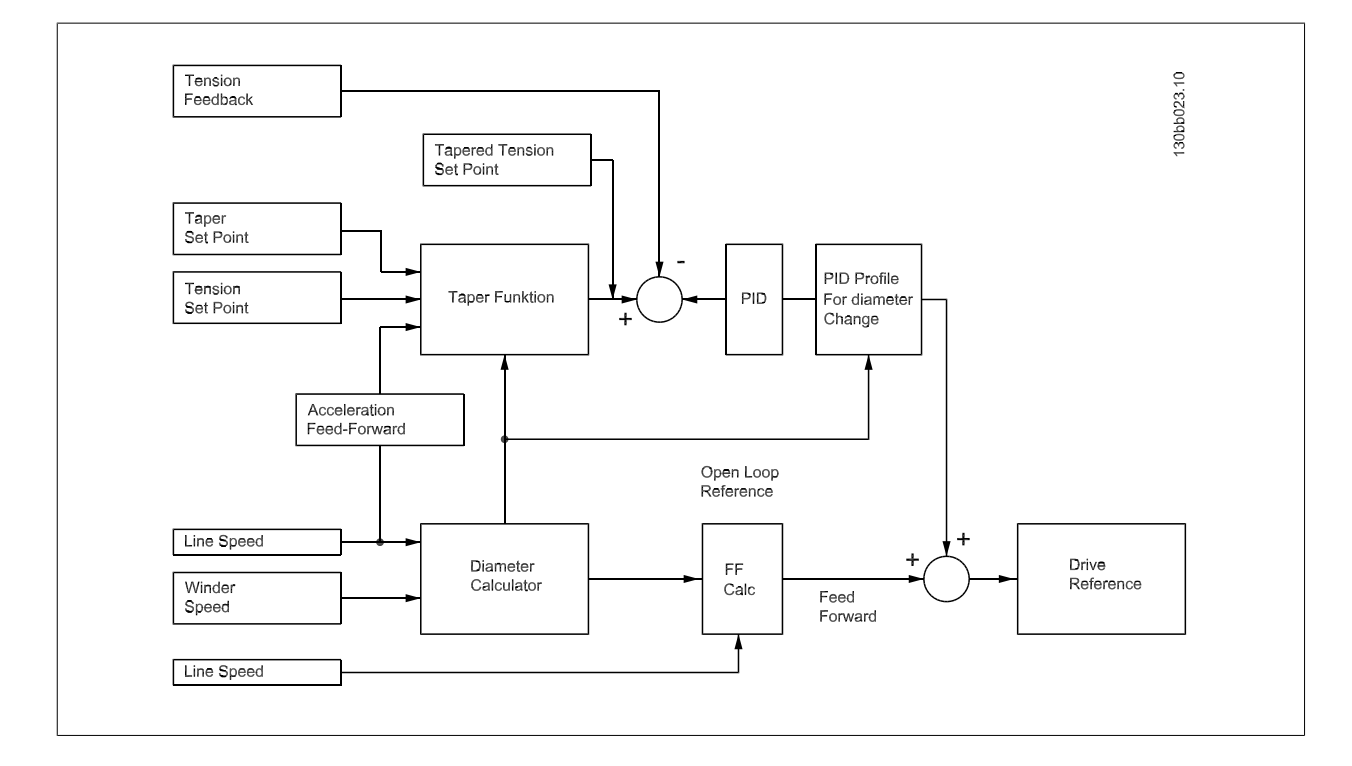

张力 PID 每 30 毫秒更新一次, 其更新速度至少应比直径计算速度快 3 倍。 原因是, 在计算新直径之前, 必须允许张力 PID 单元来稳定系统张力, 因 为计算得到的直径将用于开环参考值并用作张力 PID 单元的输入。

## 3.1.2 其它功能

为了增加卷绕器的总体稳定性和增强对卷绕过程的控制和监视,本选件还包含其它几项功能。

- 前馈加速度:卷绕器框图包括一个前馈加速度功能,该功能允许张力/锥度给定值基于生产线速度的变化而移动。 借此可以提高初始加速期间的 张力,从而帮助补偿系统惯量。
- 张力-锥度给定值斜坡:锥度张力给定值生成器会对张力或锥度给定值在多个程序扫描期间的任何变化进行积分。 可以通过一个参数来增加或减 小响应时间。
- 直径计算 限制器:直径计算器包含一项类似的积分技术。 最大的直径变化率可以通过参数来调整。 此外,限制计算所得的直径朝错误方向变 化的速率仅为应用于所期待直径变化的速率的 20%。 例如, 当工位正在重绕捆卷时, 捆卷的直径应该不会减小。
- 直径计算最小速度:启用直径计算器时还应满足最小速度要求。 在低速时,生产线和卷绕器速度的分辨率可能不足以执行准确的直径计算。 通 过一个参数可以定义直径计算器起作用所要求的最小生产线速度。 除非达到这个速度,否则直径值将不会变化。
- 可编程模拟输入: VLT AutomationDrive 有 2 个模拟输入。 输入 53 和 54 是模拟输入, 其电压范围为 ±10 VDC 或电流范围为 0/4-20mA。 可使用 DIP 开关 S201/S202 来选择配置。 张力和锥度给定值的来源可以通过模拟输入或参数设置来调整。 张力反馈和初始直径测量只能使用 模拟输入。 可通过所提供的参数来选择每个输入的来源。 必须注意的是,不能将某个输入设置用于多种功能。
- 初始直径测量:在许多卷绕应用中,初始卷芯直径或初始捆卷大小很少会发生变化。 可以设置 3 个可编程初始直径,并按逻辑方式进行选 择。 对于初始直径可能经常发生变化的应用,卷绕器允许通过某个模拟输入信号来测量初始直径。 通过所提供的标定参数,可以设置卷芯和整 卷处的模拟水平。 此功能假定初始直径信号以线性方式变化。
- 卷终检测:直径极限由所提供的输出来指示。 对于卷绕应用,一旦计算出的直径超过设定极限,即表明达到直径极限。 对于展开应用,一旦计 算出的直径小于设定极限,即表明达到方位极限。 在检测到直径极限后,工位将继续运行。 这个输出可用来停止生产线运动,以便更换捆卷。
- 张力极限检测器:卷绕器包含张力极限检测 (TLD) 功能。 这个功能允许卷绕器在张力反馈过高或过低并且这种状况的持续时间达到一定水平时 跳闸。 跳闸延时包括正常动作延时和二次启动延时。

#### 3.2.1 系统要求

中心卷绕器系统必须符合某些最低要求才能正常工作。

- 变频器: VLT AutomationDrive 和 VLT 中心卷绕器 MCO 352。 此外,为了使大型捆卷快速停止,还建议变频器配备动态制动选件。
- 卷绕器电动机: 电动机需要是反相式的,并且速度范围应较宽 (>100:1)。 为确保卷芯处的电动机最大速度不会超过 4500 RPM, 电动机应该使 用齿轮或皮带传动。 一般来说,电动机最大恒定马力速度将是限制因素。
- 卷绕编码器:卷绕编码器需要安装在卷绕电动机上。 编码器必须带有差相正交 TTL/5VDC 输出。 所选择的编码器 PPR 应该使最大卷绕电动机 速度下的通道频率接近 400 kHz。
- 生产线编码器:该生产线速度编码器的输出电路需要与卷绕编码器一样。 同样,所选择的编码器 PPR 应该使最大生产线速度下的通道频率接 近 400 kHz。
- 张力反馈:需要采用测力计或浮动辊来提供张力反馈。 如果采用测力计,则需要根据 0-20 mA 或 0-10 V 信号对它们进行从零到最大张力的校 准。如果使用浮动辊, 则需要根据 0-20mA/0-10V 信号对从下至上的浮动辊运动进行校准。
- 逻辑输入:用于张力"开"、外绕/内绕等的数字输入是 24 VDC 吸收型输入。 变频器有一个用于干触点的 24VDC/200mA 供电输出。 逻辑命令 也可以发送到变频器的串行端口。 注意,数字输入可以用第三方的 HMI/操作显示屏(比如 EXOR 或 Red Lion)代替。 通过 VLT AutomationDrive 的 USB 或 RS485 端口, 可以用串行方式访问逻辑参数。
- 张力和锥度给定值:在变频器的显示屏中可以用参数形式访问张力和锥度给定值,此外还可以通过 VLT AutomationDrive 的 USB 或 RS485 端 口以串行方式访问它们。 这些给定值也可以使用任何空闲的 0-20mA/0-10VDC 变频器输入并借助模拟信号或电位计来设置

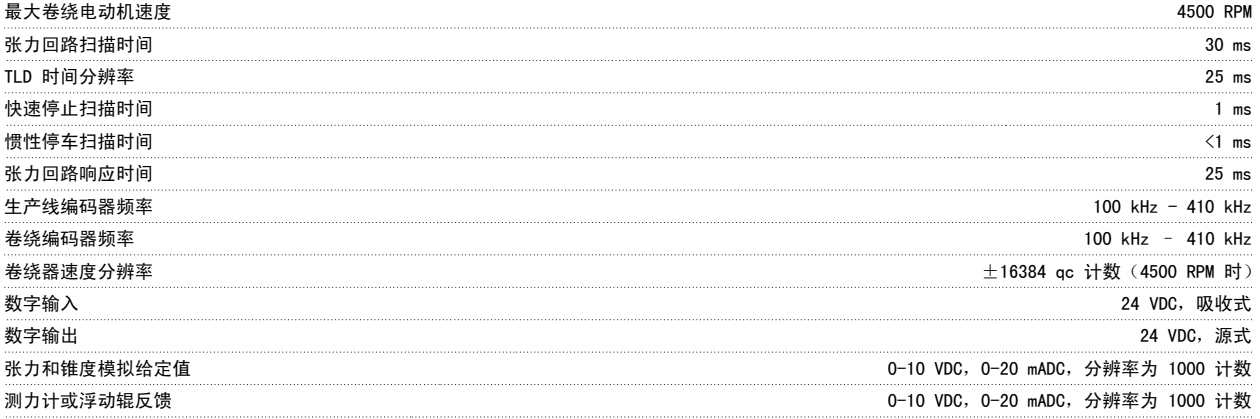

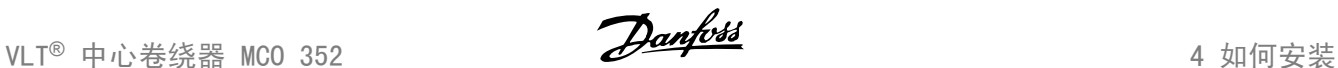

# 4 如何安装

### 4.1.1 VLT AutomationDrive 端子

VLT AutomationDrive 控制卡含有供卷绕器选件使用的输入和输出逻辑端子。 卷绕器选件不向控制卡上的任何输入和输出端子分配功能。 本手册介绍了 卷绕器正常工作所要求的端子。 有关详细信息,请参阅 VLT AutomationDrive 操作说明。

#### 模拟输入

53 多功能输入 1 54 多功能输入 2 55 模拟输入公用

#### 输入

27 快速停止 37 安全停止

#### 继电器 1

依靠张力运行

#### 继电器 2

就绪

#### 模拟输出

42 锥度张力给定值

#### 电源电压

50 10 V DC,最大负载 15 mA

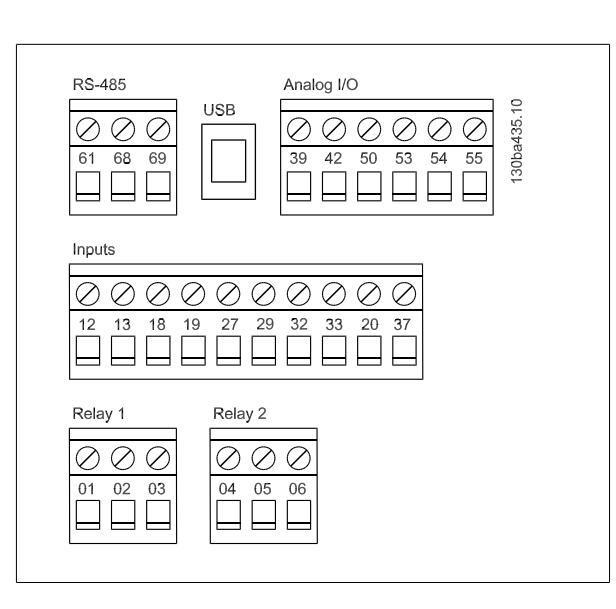

## 4.1.2 中心卷绕器选件端子

下图显示了 MCO 305 选件卡上的 5 个绿色端子组。 数字输入和输出端子组上的 24V 电压在内部连接到 VLT AutomationDrive 端子 12 & 13 上的 +24V 电压。 COM 连接到 VLT AutomationDrive 端子 39。 可以使用外接 24 VDC 电源。 有关设置由外接 24 VDC 供电的 MCO (参数 33-85)的详细信息, 请参阅 MCO 305 说明手册。 5V/400mA 和 8V/250mA 的编码器供电由 MCO 305 卡上的 24 V 电源单独提供。

#### X55

X56

始终用于卷绕/展开速度

4

始终用于生产线速度

#### X57 数字输入

I1 外绕/内绕 I2 卷绕器反向点动 I3 卷绕器正向点动 I4 非整卷选择 I5 张力"开"/"关"(复位) I6 材料选择 I7 卷芯选择 I8 直径重设

#### X59 数字输出

O1 卷终指示信号 O2 TLD 指示信号 O3 依靠张力运行

O4 就绪

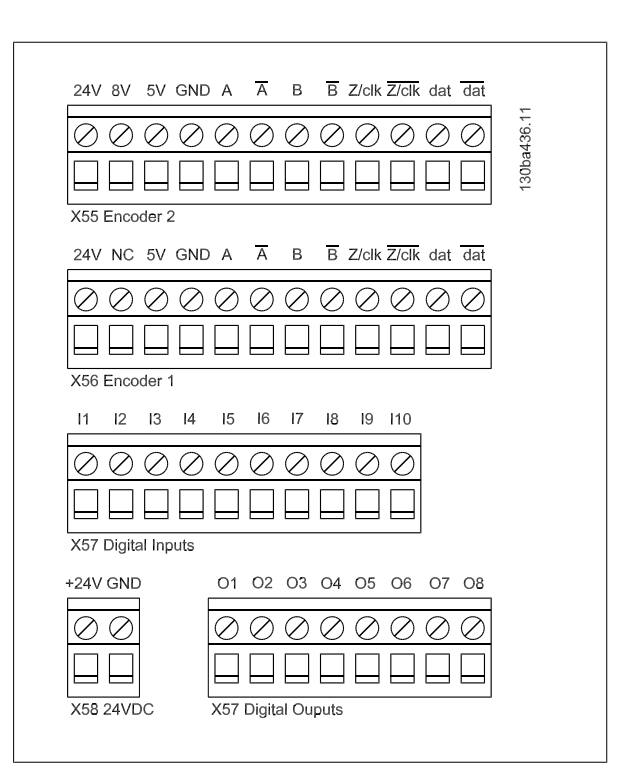

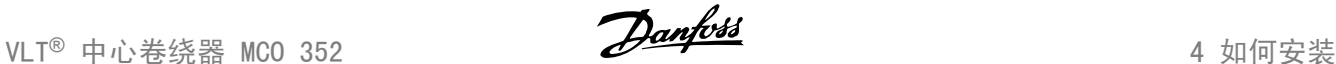

# 4.2 数字和模拟 I/O

#### 4.2.1 MCO 352 I/O

MCO352 输入 57/1 外绕/内绕

#### 选项: 功能:

确定卷绕器是执行外绕还是内绕操作。 电动机方向将需要根据材料是卷绕在卷芯外还是卷芯内而改 变。 所选的方向还会影响点动方向。

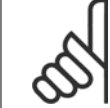

注意 仅当张力为"开"时才会扫描这个输入。

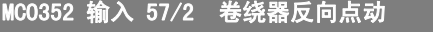

选项: 功能:

按参数 19-07 (卷绕器点动速度) 中设置的速度并以反向卷绕方向对卷绕器执行点动。

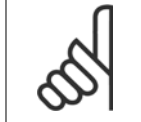

注意 仅当张力为"开"时才会扫描这个输入。

# MCO352 输入 57/3 卷绕器正向点动

选项: 功能:

按参数 19-07(卷绕器点动速度)中设置的速度并以正向卷绕方向对卷绕器执行点动。

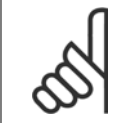

注意 仅当张力为"开"时才会扫描这个输入。

## MCO352 输入 X57/4 非整卷选择

选项: カンコン カルギン (法项: カルギン ) カルギン (カルギン) カルギン

当直径重设(输入 8)被激活时,选择参数 19-04 中的新设置作为预置起始直径,而不是使用 2 个预置卷芯直径中的某一个。 如果起始直径将通过模拟信号来测量, 则这个输入必须保持"开"的 状态,并且应正确设置参数 19-13 到 19-16。

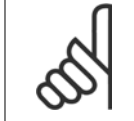

注意 仅当张力为"开"时才会扫描这个输入。

# MC0352 输入 X57/5 张力"开"/"关"(复位)

#### 选项: 功能:

打开和关闭张力控制器。 这个输入应在生产线速度为零时被激活。 当这个输入未被激活时,卷芯 将被释放。 这个输入还用于将故障状态复位。

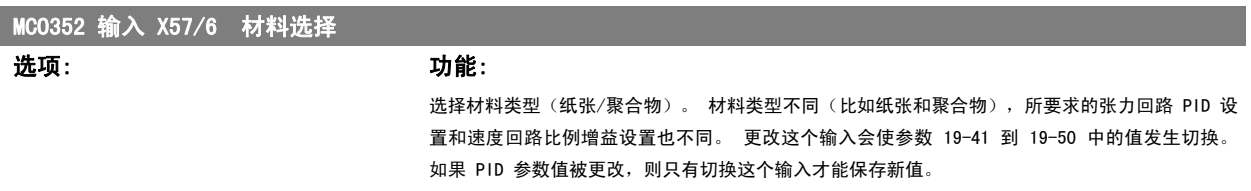

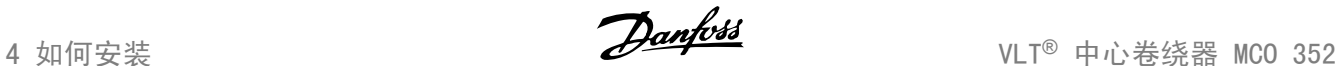

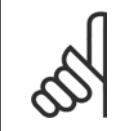

仅当张力为"开"并且将通过数字输入来进行材料选择(请参阅参数 19-23)时,才会扫描这个输入。

# MCO352 输入 X57/7 卷芯选择

注意

## 选项: 功能:

选择在参数 19-05 和 19-06 中设置的 2 个预置卷芯大小中的某一个。 卷芯 1 = 关,卷芯 2 = 开。当直径重设(输入 8)被激活而非整卷选择(输入 4)未激活时,将检查这个输入。 对于展 开操作,卷芯 2 可以用作备选的初始捆卷直径,但卷芯 1 始终只能设为所采用的最小卷芯直径。

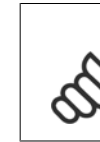

4

注意 仅当张力为"开"时才会扫描这个输入。

## MCO352 输入 X57/8 直径重设

#### 选项: 功能:

将直径重设为新值。如果新直径设置(输入 4)被激活,则使用在参数 19-04 中设置的非整卷直 径值,否则将根据卷芯选择(输入 7)来将直径重设为卷芯 1 或卷芯 2 的值。

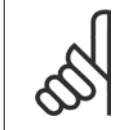

注意 仅当张力为"开"时才会扫描这个输入。

## 4.2.2 VLT I/O

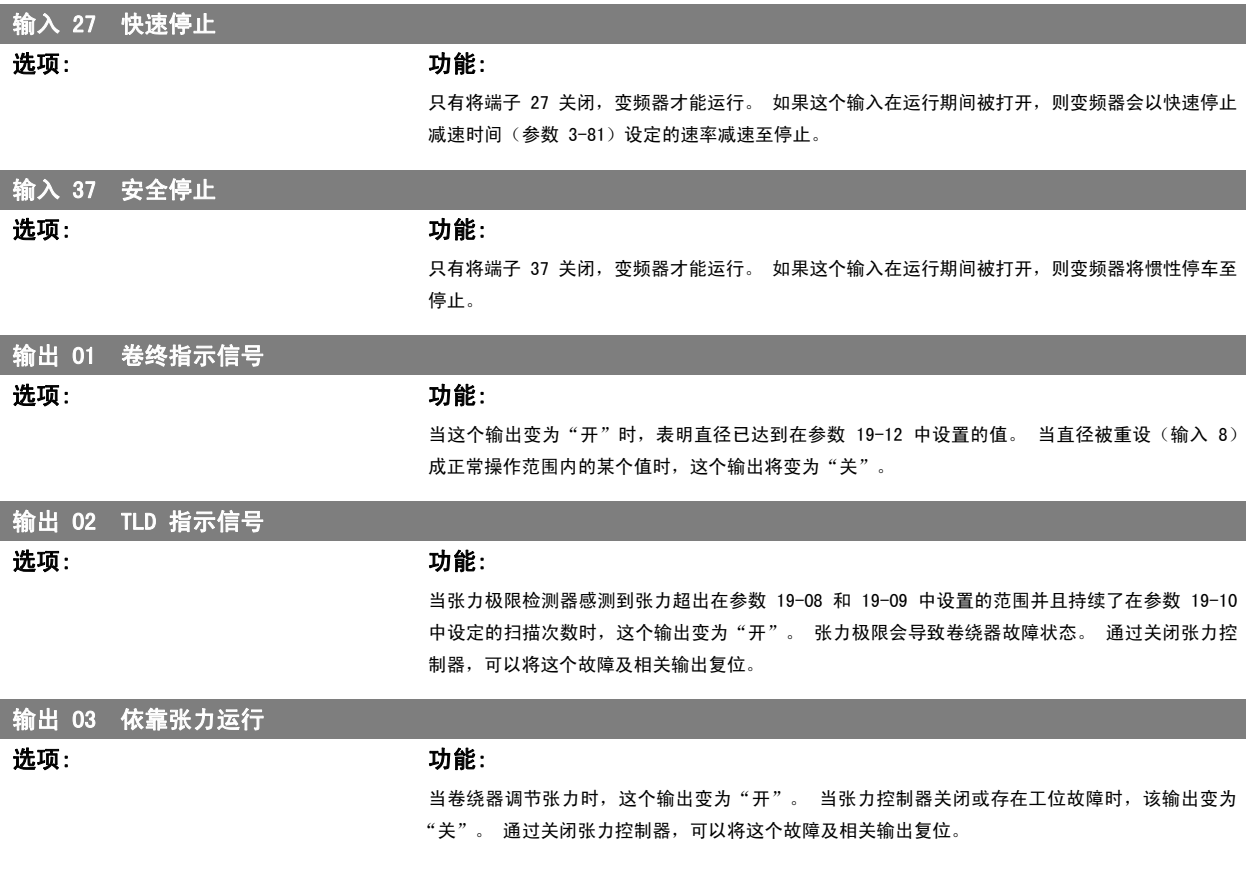

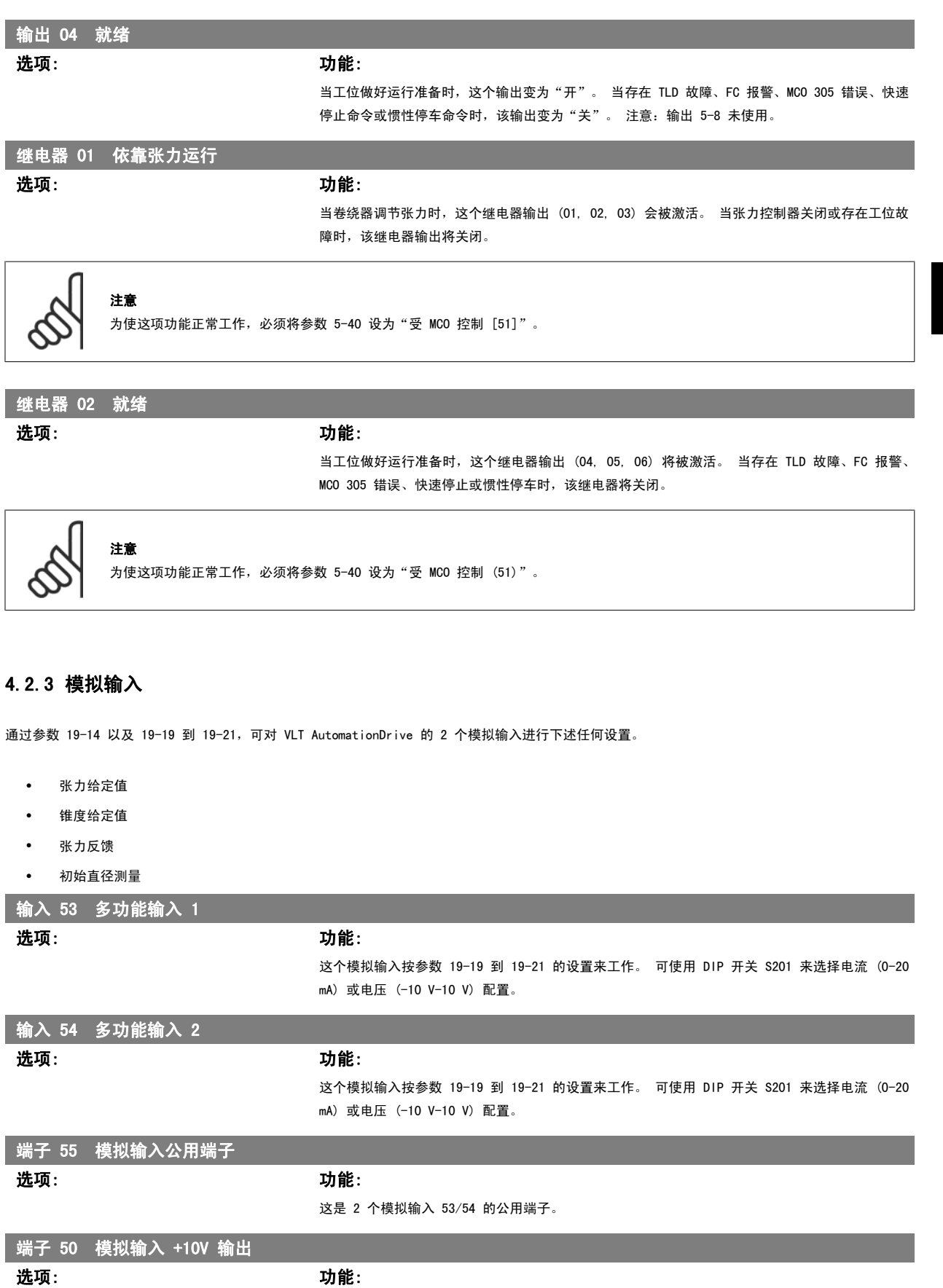

I

这个端子是模拟输入的 +10V/30 mA 电源。

# 4 输出 42 锥度张力给定值

注意

#### 选项: 功能:

在采用浮动辊系统时,浮动辊气筒的负载应由计算出的锥度张力给定值来控制。 这个 0/4-20mA 输 出可用作电流压力变换器的输入,以用于调节浮动辊气筒的负载。 参数 6-50 的选项必须设为 0-20 mA 或 4-20 mA。

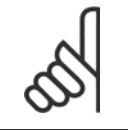

在采用浮动辊时,如果未使用这个输入来控制浮动辊气筒,则锥度给定值将不起作用。

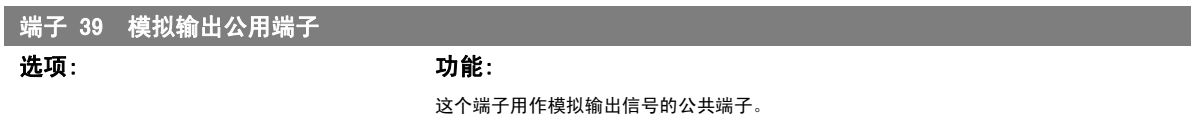

# 4.3.1 参数

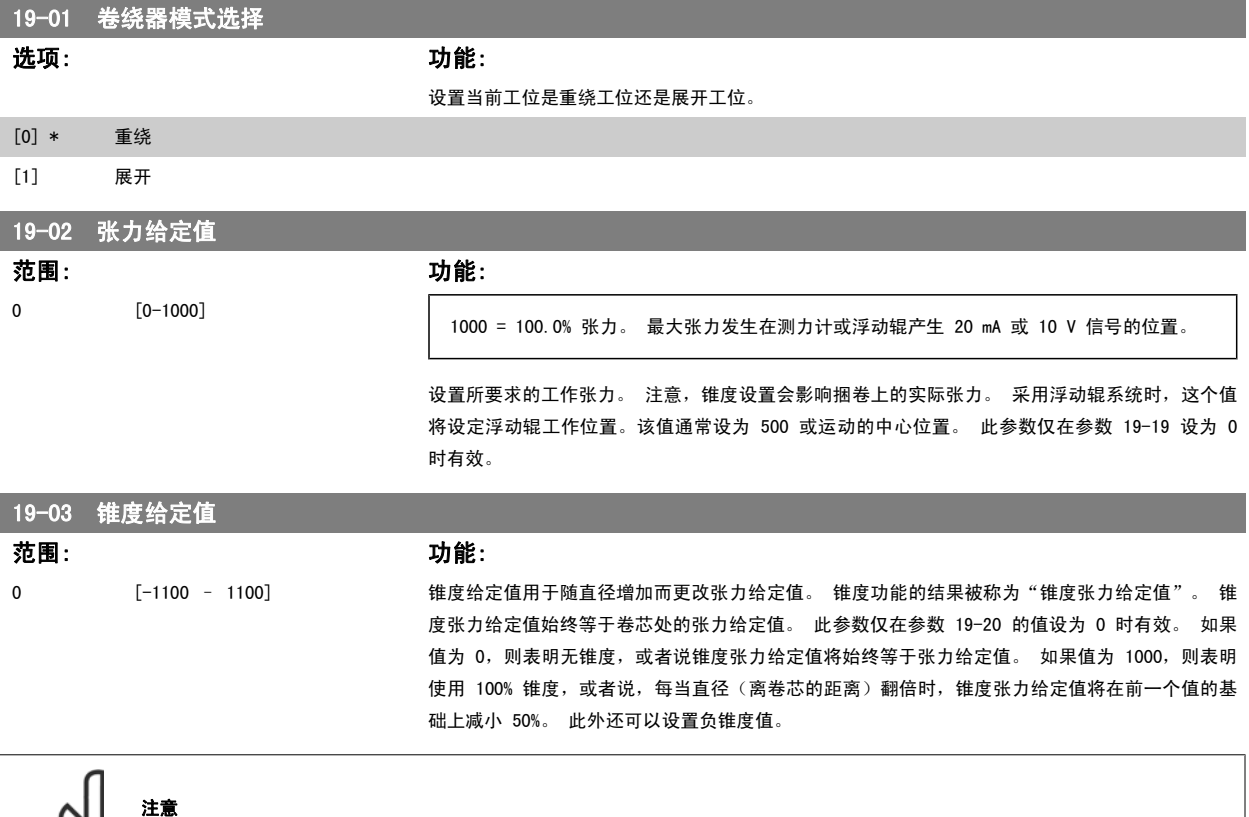

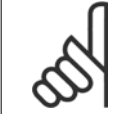

在展开应用中无需使用锥度功能。 对于展开应用,请将这个参数保留为 0。

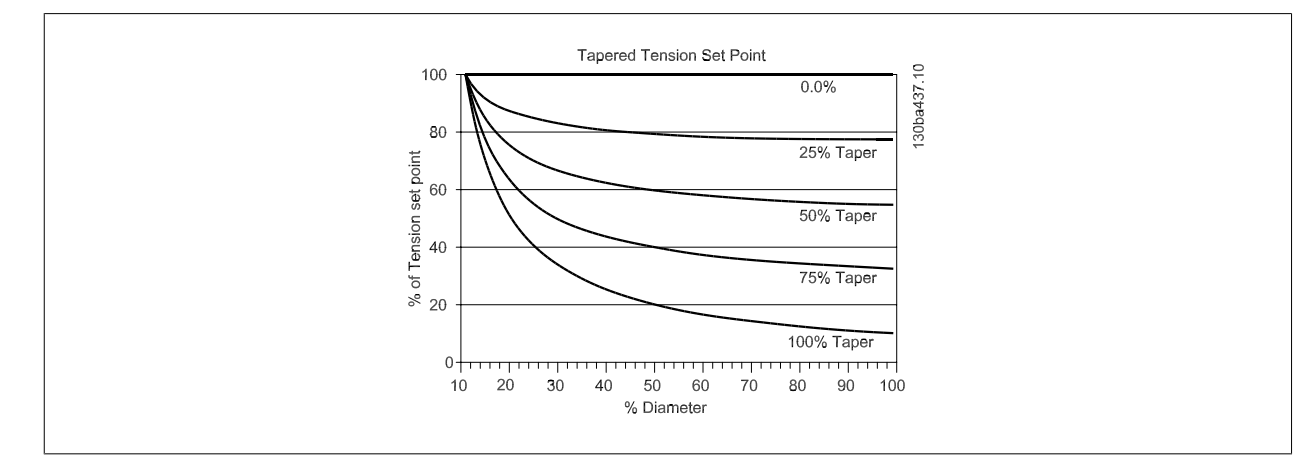

# 19-04 非整卷直径值

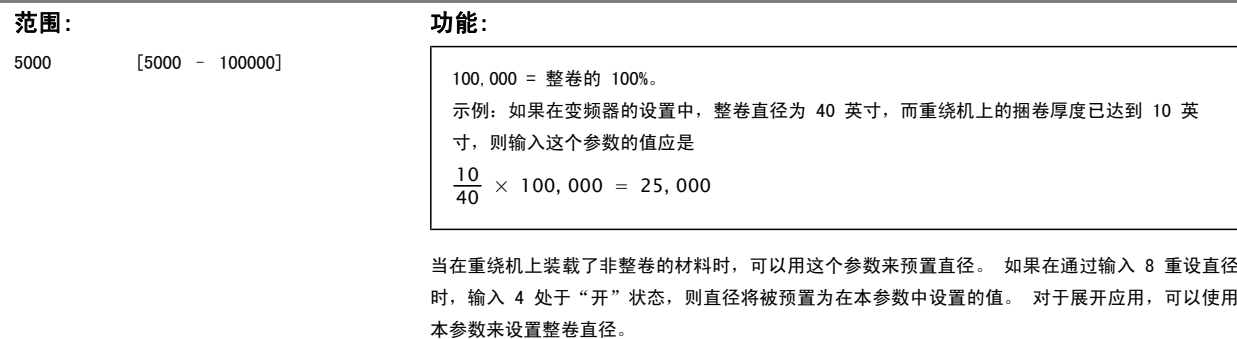

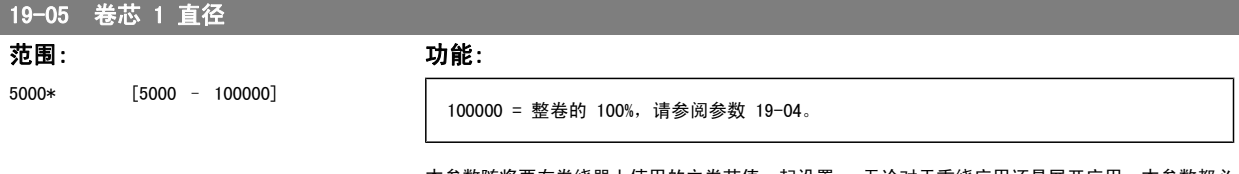

本参数随将要在卷绕器上使用的主卷芯值一起设置。 无论对于重绕应用还是展开应用,本参数都必 须根据最小卷芯直径来设置。

注意 注意:参数 19-05 必须小于参数 19-06。

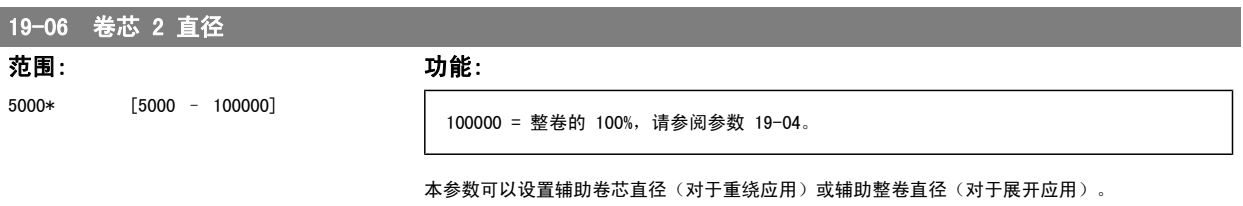

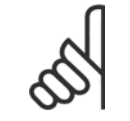

#### 注意

参数 19-05 必须小于参数 19-06。

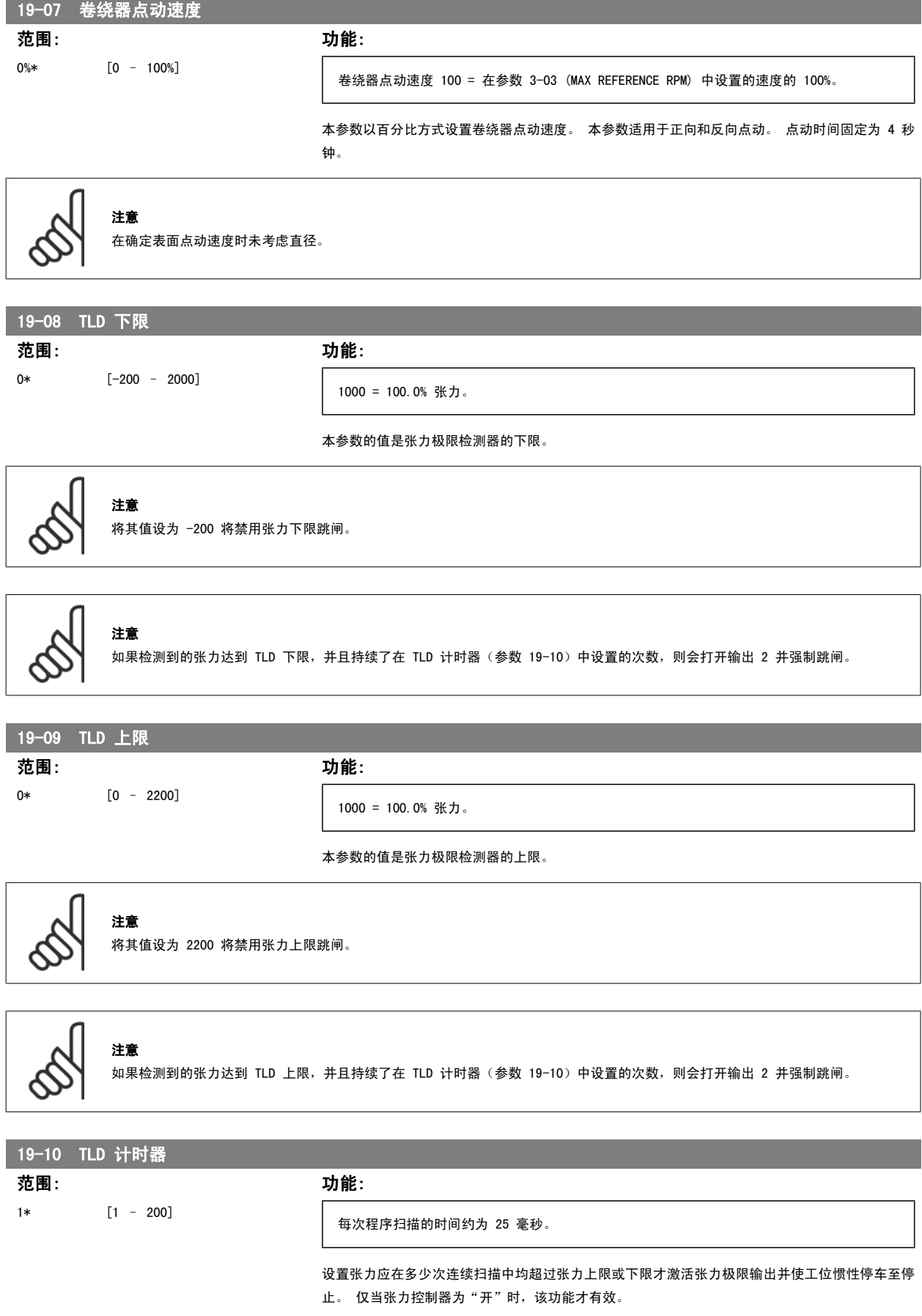

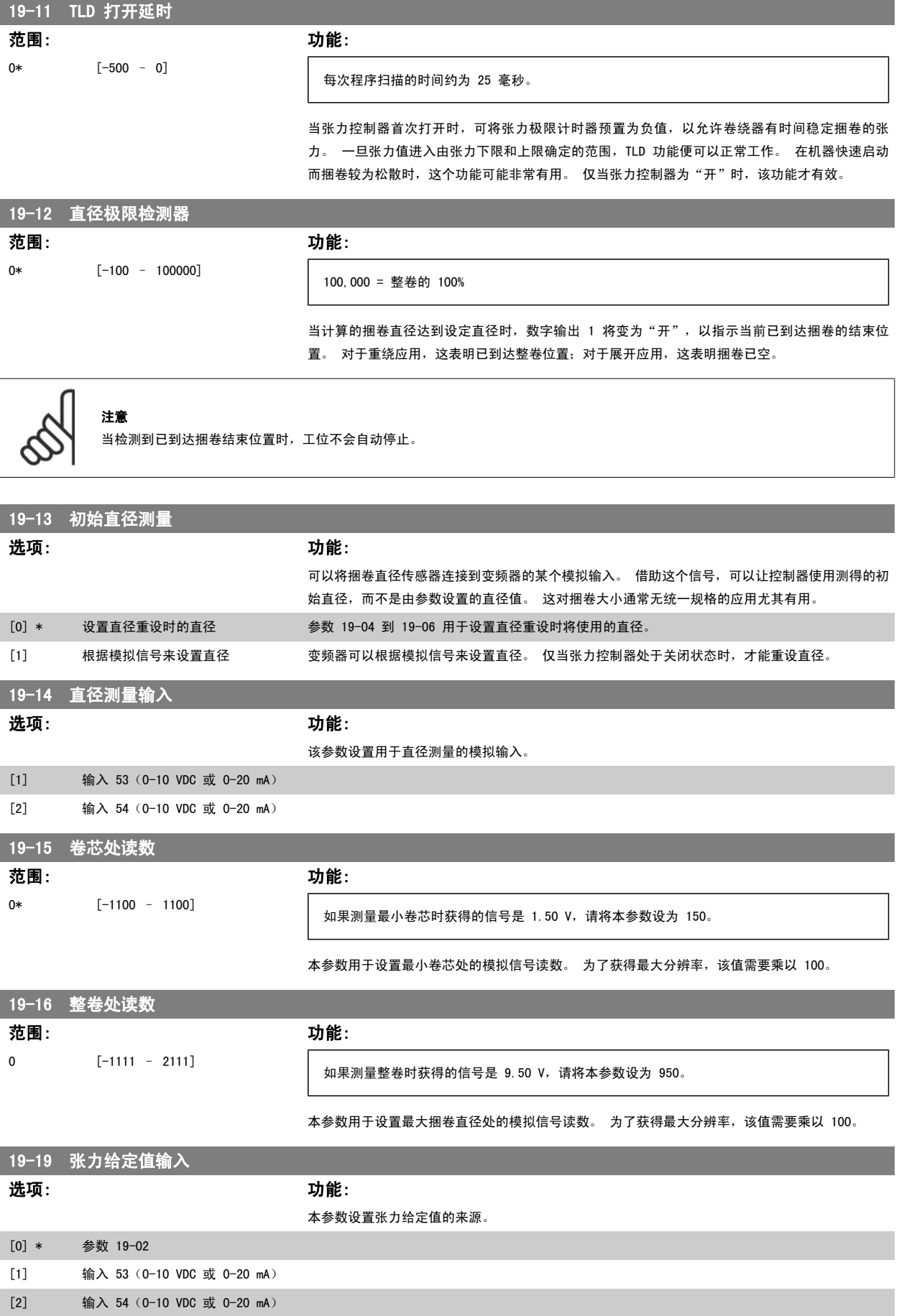

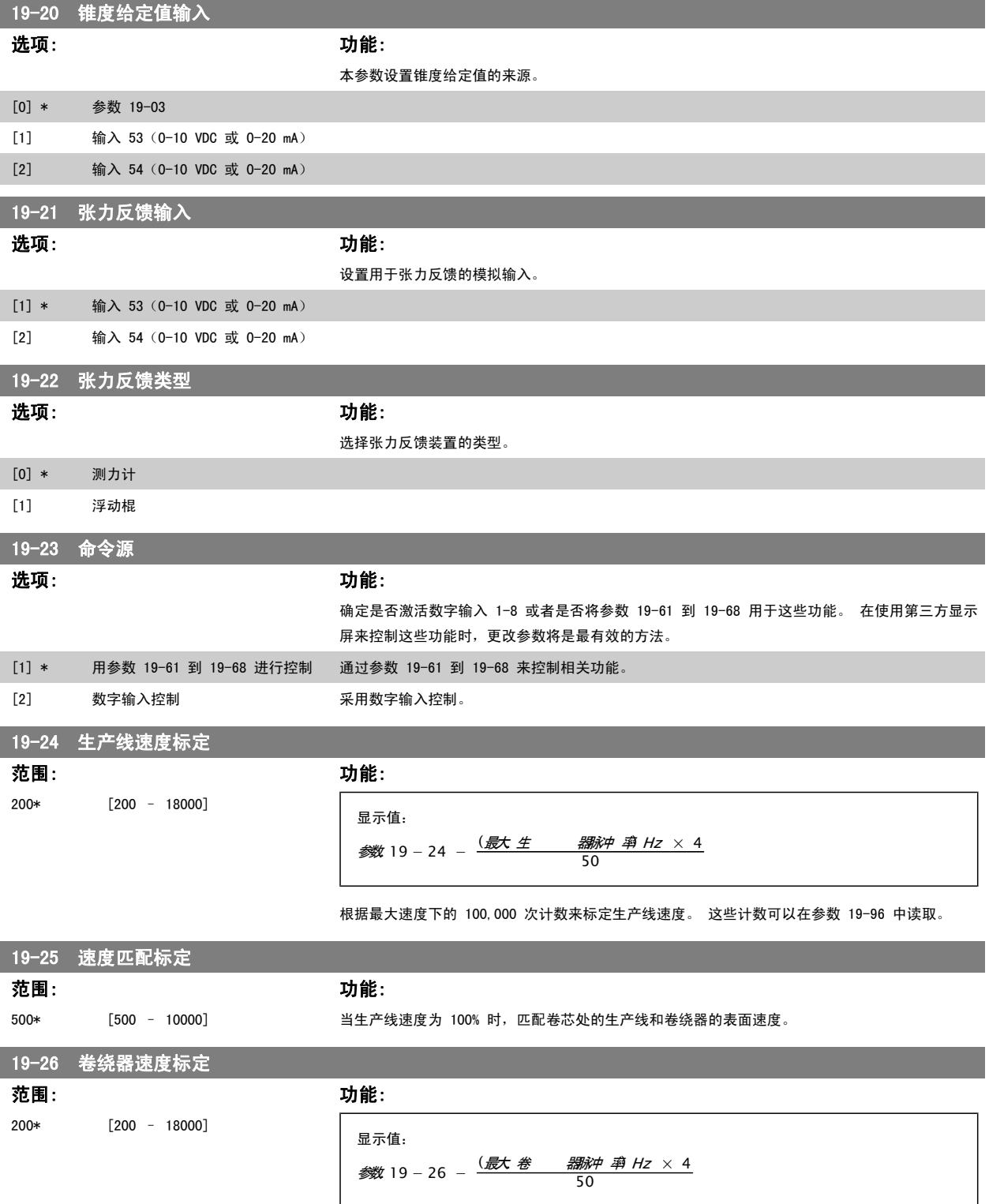

根据最大速度下的 100,000 次计数来标定卷绕器速度。 这些计数可以在参数 19-95 中读取。

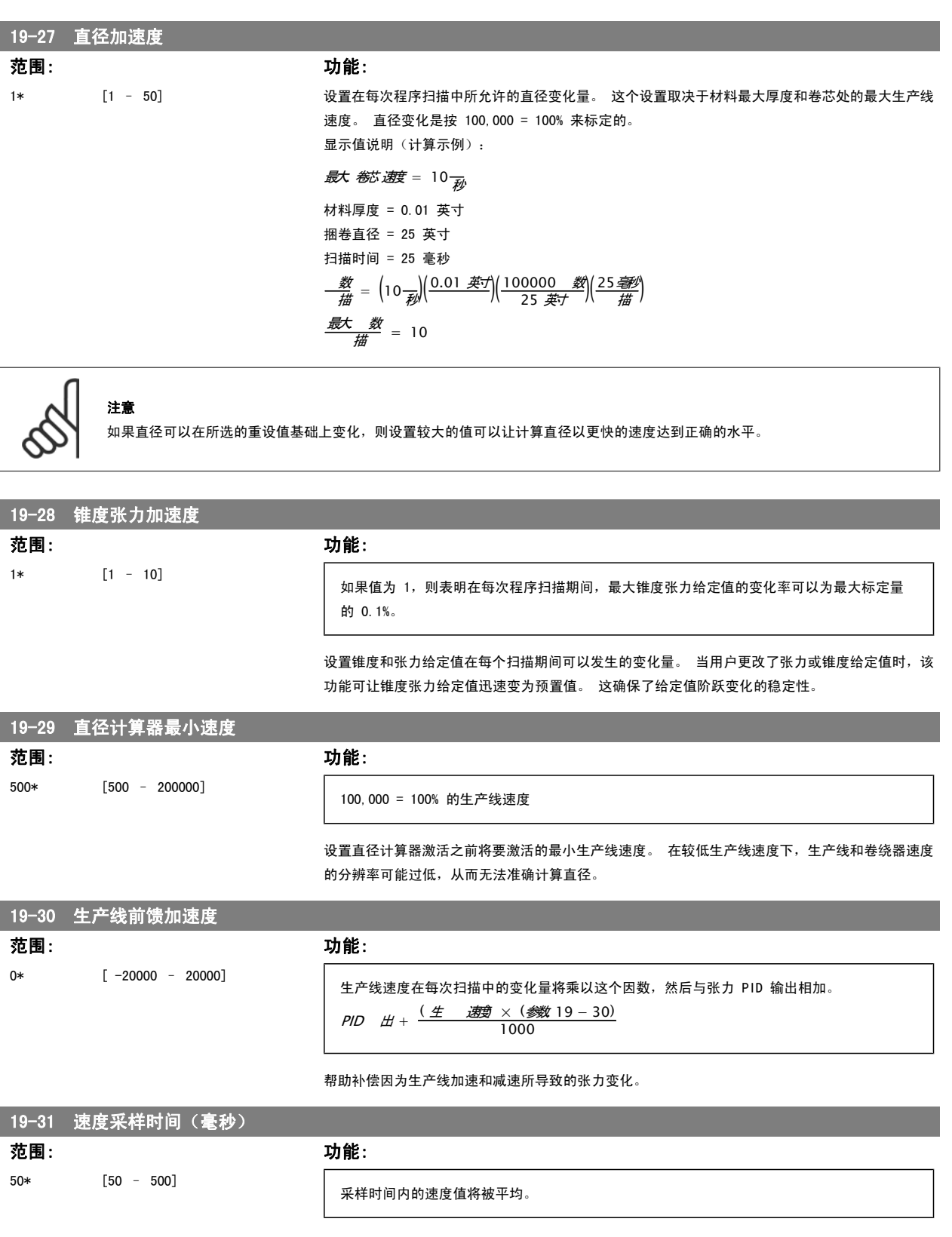

设置生产线速度和卷绕器速度的采样时间。

19-40 张力 PID 极限

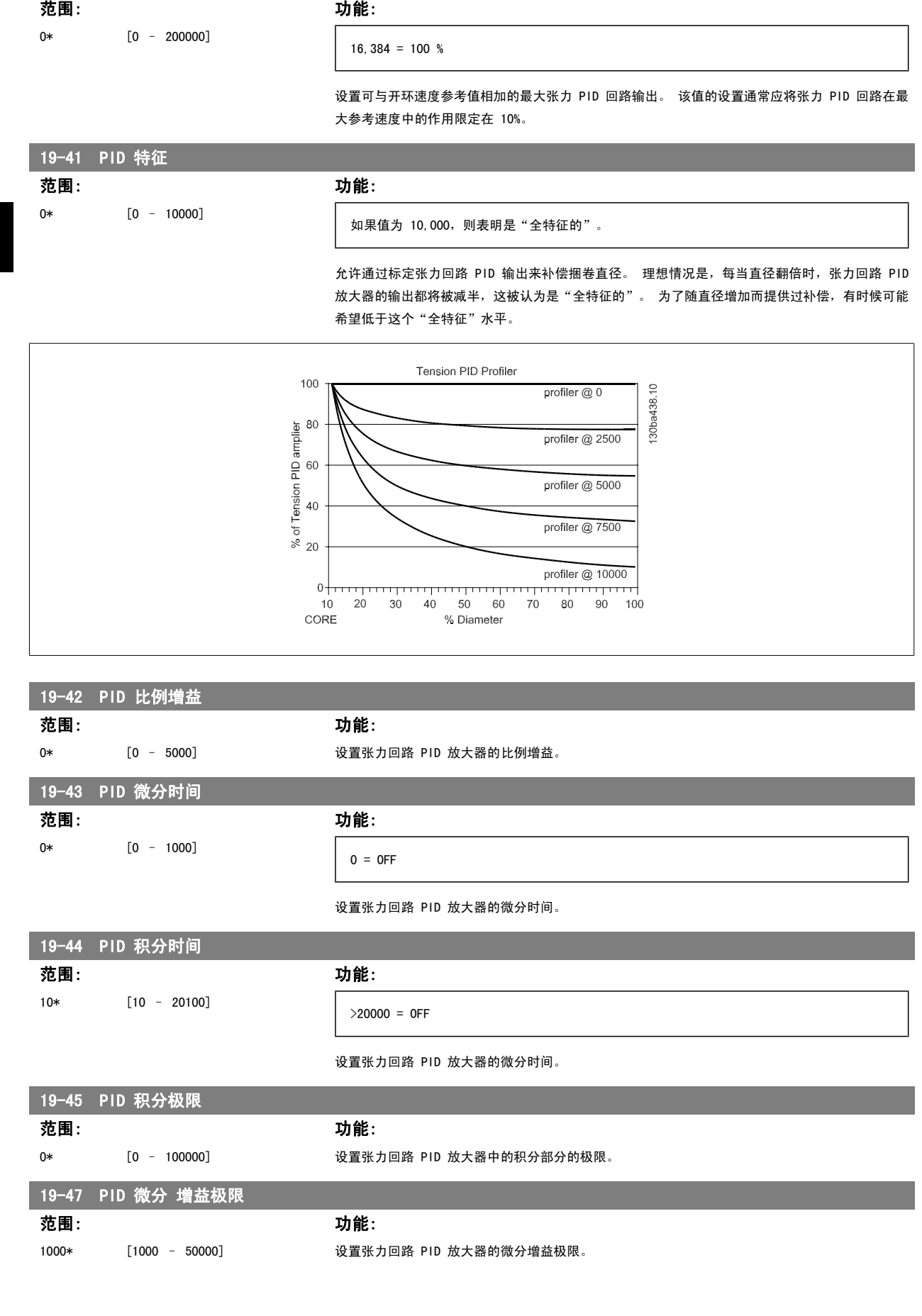

**20 MG.** 33. T1.41 - VLT<sup>®</sup> 是 Danfoss 的注册商标

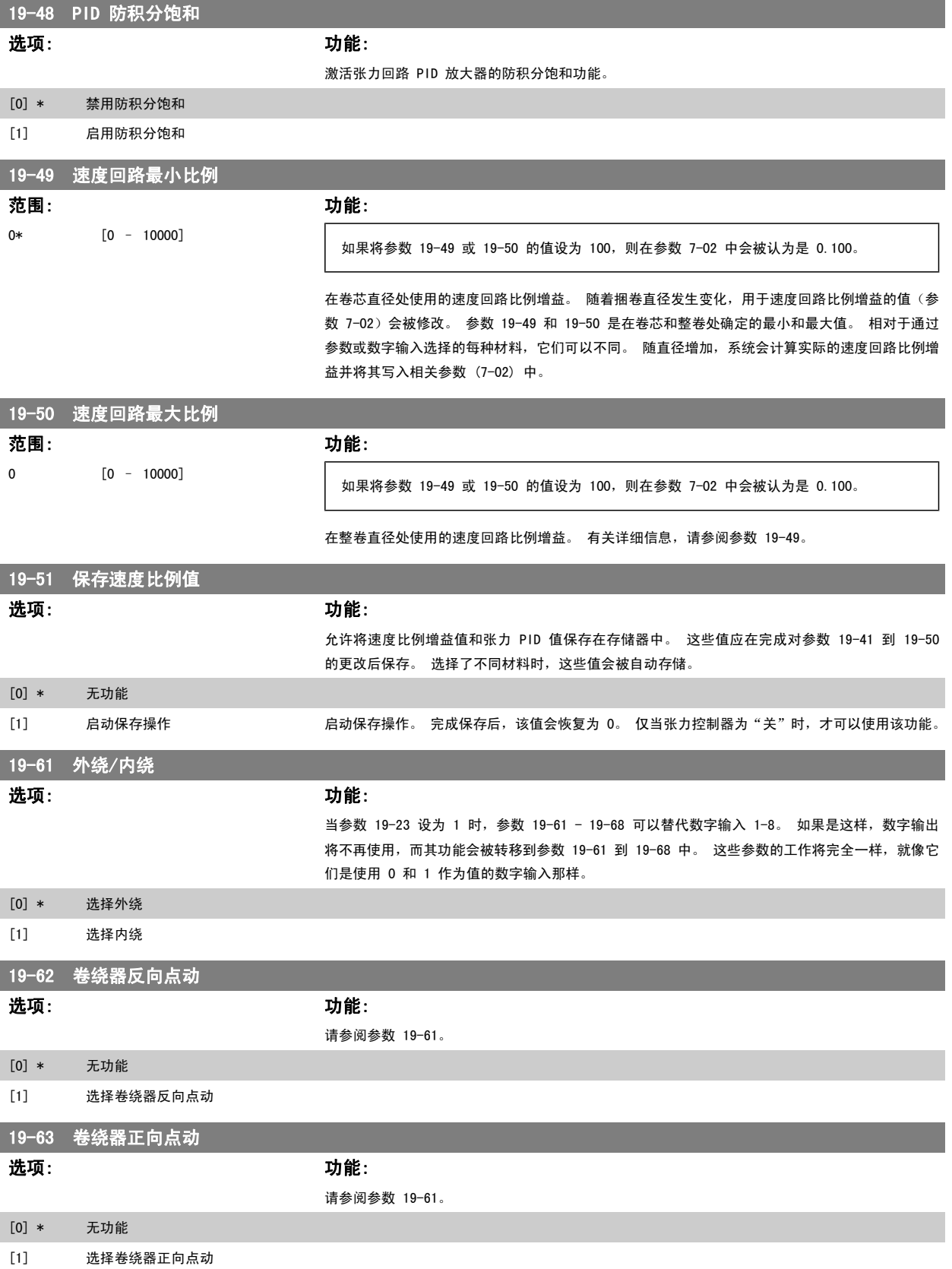

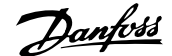

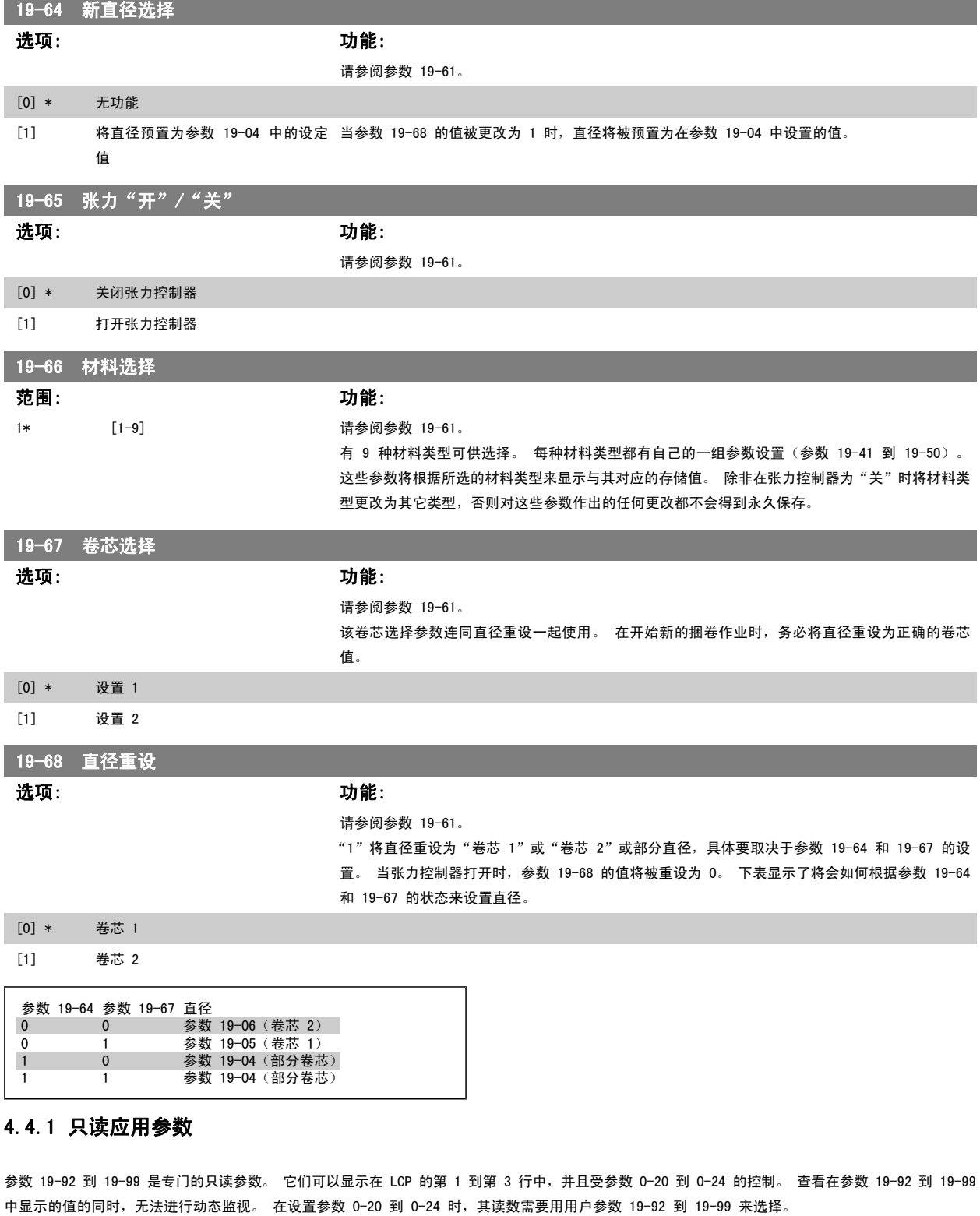

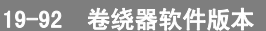

选项: 功能:

这是一个只读参数,它指明了卷绕器程序的软件版本。

19-93 卷绕器错误状态

选项: カンコン カ能: カンコン カルミング カンド カンド かんこう しゅうしょう かんこうしゃ

号。

该参数用于指示卷绕器选件的错误状态。 系统可以检测多种不同的情况。

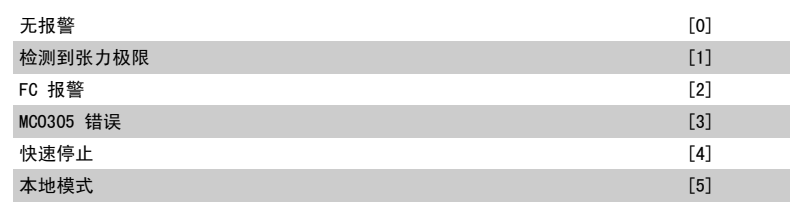

通过关闭张力控制器,可以在远程模式下将所有故障状态复位。

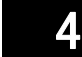

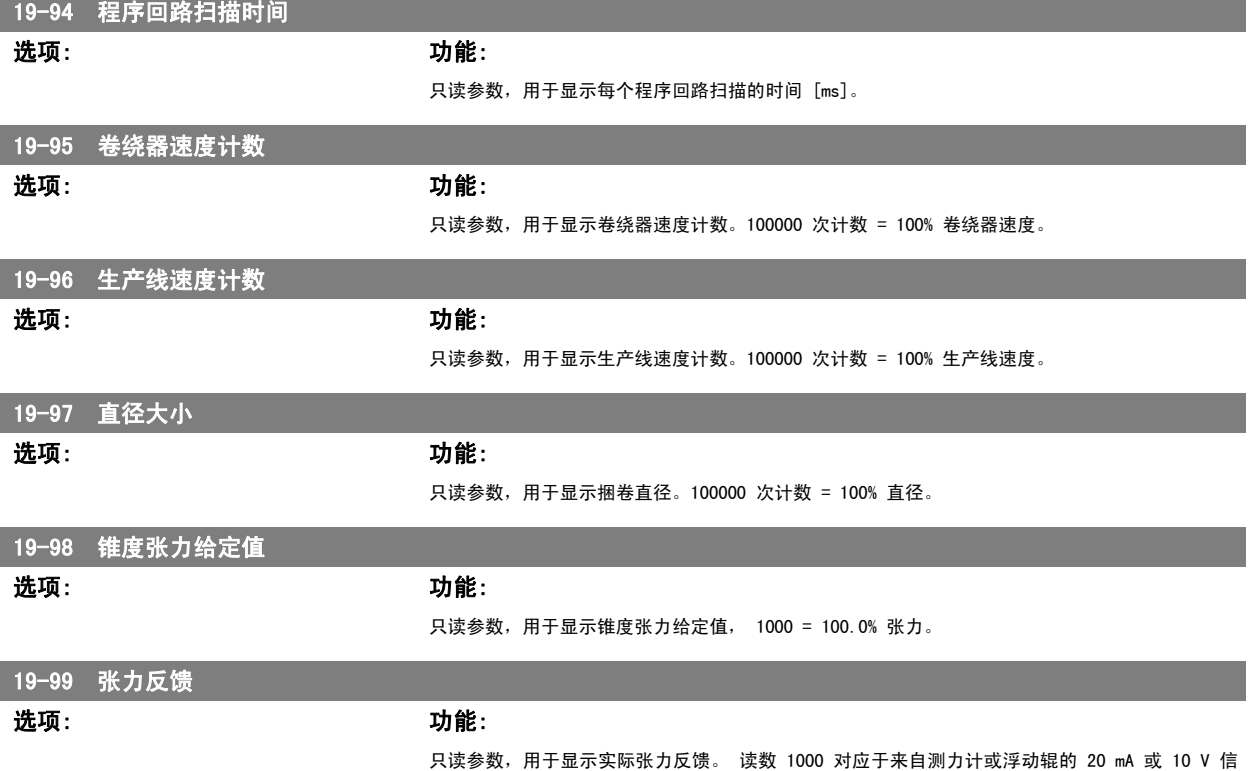

**24 24 MG.33.T1.41** - VLT<sup>®</sup> 是 Danfoss 的注册商标

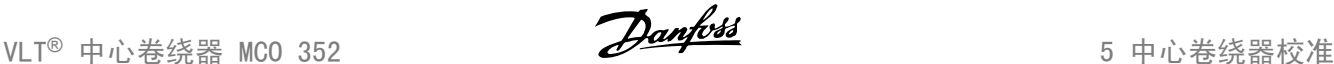

# 5 中心卷绕器校准

#### 5.1.1 变频器签出

在安装卷绕器软件之前,应将 VLT AutomationDrive 变频器签出。

- 1. 确保接线正确
- 2. 启动变频器。
- 3. 在设置了电动机铭牌信息(参数 1-20 到 1-26)后,执行自动电动机调整 (AMA)。 输入 27 和 37 应变为"开"。 使用 [Hand On](手动停 止)、[Off](停止)和 [Reset](复位)键进行本地模式控制。
- 4. 确定卷绕器最大速度 (RPM) 并将其设置到参数 3-03 中。 计算最小卷芯处的实际最大卷绕器速度,然后将参数 3-03 设为比该值高 10% 的水 平。 这个值不能超过 4,500 RPM。
- 5. 确保卷绕电动机编码器的规格符合所使用的最大 RPM。 将卷绕电动机编码器分辨率 (PPR) 输入到参数 32-01 中。
- 6. 为了便于初始测试,建议将加速时间适当延长。 将参数 3-41 和 3-42 设成几秒钟。 这些设置随后会被更改。
- 7. 确定编码器的接线是否正确。 将本地参考值设为 100 RPM。 使用 [Hand On] (手动停止) 和 [Off] (停止) 键进行本地模式控制。 检查电动 机是否稳定工作在 100 RPM。 在试图以更低速度运行时,如果变频器显示报警 12(转矩极限)或报警 61(跟踪错误),则说明编码器线路很 有可能接反了。 请调换 A 和 A' 引线,然后再测试。 电动机的旋转方向是正向。 这个方向可以颠倒。为此,请断开电源,然后调换电动机的 任意 2 相并调换编码器的 A 和 A' 引线。
- 8. 对速度回路的 PID 进行调整: VLT AutomationDrive 将在闭环速度模式(参数 1-00)中运行。 速度回路 PID 值(参数 7-00 到 7-08)的设 置应该在所有速度和负载下都能实现稳定运行。 对于较大的捆卷直径,将需要增加速度比例增益。 该测试的目的是,确定在所有情况下都能良 好工作的积分值(参数 7-03), 并找到最适用于卷芯和整卷位置的比例增益值(参数 7-02)。
- a. 以本地模式运行电动机是测试 PID 设置变化的最简单方式。 有经验的 MCO 用户可以选择使用 APOSS 程序的试运行功能。 如果使用试运行功 能,请设置所使用的编码器,让变频器回到远程模式,然后将加减速时间(参数 3-41 和 3-42)设为 0.05 秒。 将 MCO BANDWIDTH 变为 0, 并且对于每一次试运行,仅使用前馈速度因素。 这会关闭闭环定位控制器,并显示 FC 300 变频器的速度 PID 控制的响应和稳定性。
- b. 在使用空卷芯的情况下开始运行。 调整参数 7-02 和 7-03,以便在低速和高速下实现最佳性能。 如果未使用试运行功能,请使用本地参考值 来调整速度。 记录比例设置。
- c. 现在将一个整卷放到卷绕器上。 调整参数 7-02 和 7-03,以便在低速和高速下实现最佳性能。 同样,记录好比例设置。 如果更改了其它任何 设置,请使用空卷芯再次进行测试,此时仅将比例设置更改为曾经在卷芯处使用的值。
- d. 找到用于卷芯和整卷的值后,将它们设置到参数 19-49 (卷芯)和 19-50 (整卷)中。 如果在参数 7-02 中使用的值为 0.100, 则参数 19-49 或 19-50 的值必须设为 100。 用于中间直径的比例增益值将由中心卷绕器选件的程序自行计算。 参数 19-49 = 最小速度比例增益(卷芯比 例),参数 19-50 = 最大速度比例增益(整卷比例)

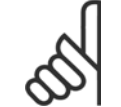

#### 注意

注意

注意

注意,对于不同的材料或捆卷宽度,这些设置可能需要修改。 卷绕器选件允许 9 种材料中的每一种都有自己的速度比例值和张力 PID 值。

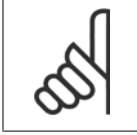

参数 19-41 到 19-50 必须用参数 19-51 来保存。

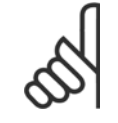

如果参数 19-96 为负值, 则必须切换编码器的通道 A 和 B。

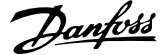

# 5.1.2 预置卷绕器的功能参数

注意

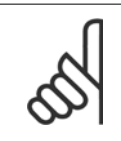

下列过程假定系统将使用数字输入控制。 如果将使用串行控制,请通过将值写入相关的参数(19-61 到 19-68)来发送逻辑命令。

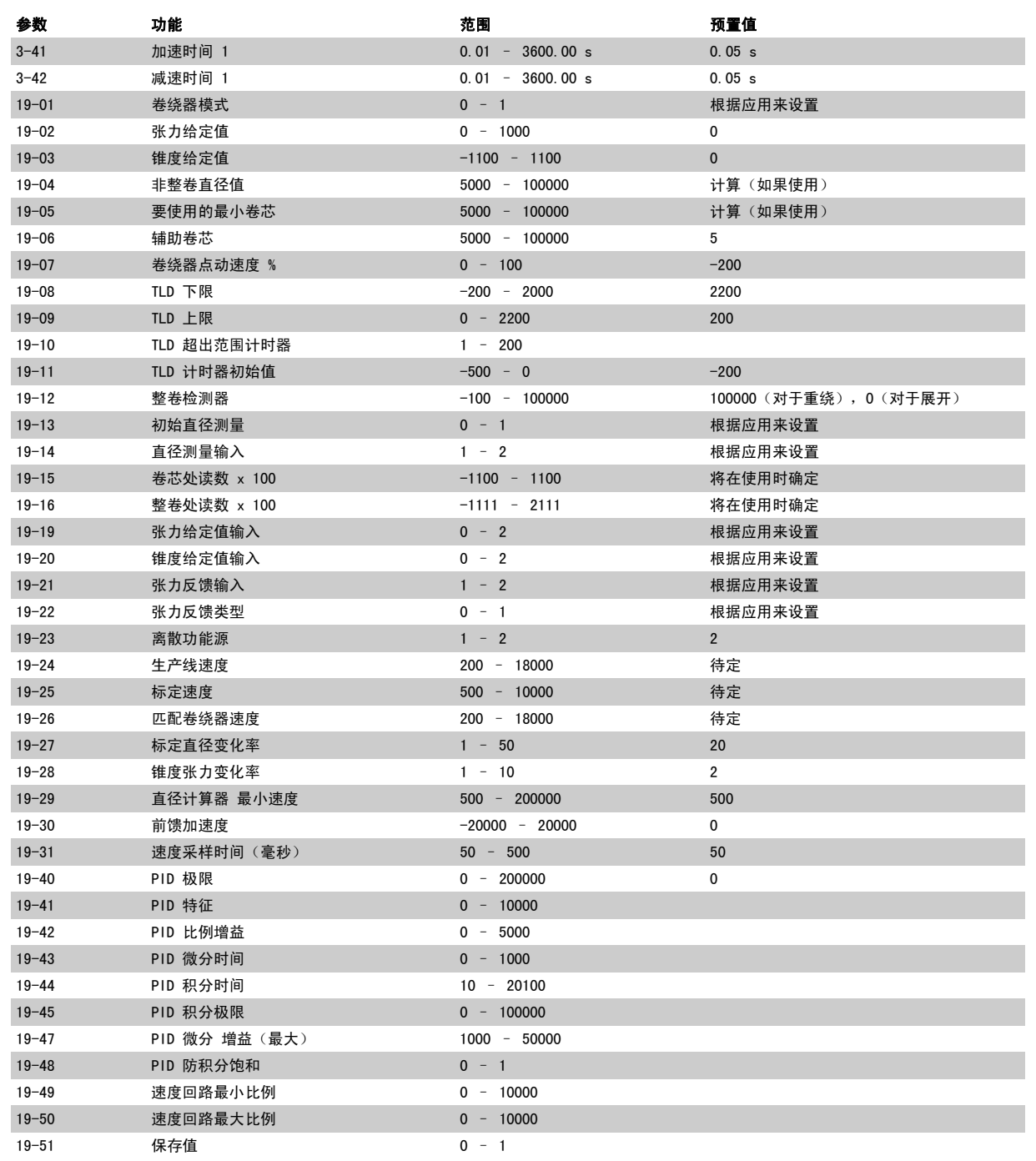

VLT<sup>®</sup> 中心卷绕器 MCO 352 5 中心卷绕器校准

## 5.1.3 卷绕器标定因素 校准 – 开环速度调整

以下 3 个标定参数的设置过程要求生产线能够在无材料的情况下运行。 如果这不可能,则可以执行经验计算。

#### 1. 设置参数 19-24"生产线速度标定"

- 将最小空卷芯放到卷绕器工位上。
- 向卷绕器发出 Tension-ON 命令。 这要求在端子 27、37 和 I5 上提供输入。
- 启动生产线并使其达到最大速度。
- 调整生产线速度标定参数 19-24,使 LCP 上显示的生产线速度计数达到 100,000。
- 如果值为负,请关闭生产线和变频器,然后改接生产线速度编码器的 A 和 A' 引线。
- 更改了编码器接线后,再进行测试。

经验计算:生产线速度标定因素可根据这个公式来计算

$$
\frac{1}{30} \frac{1}{30} \times 19 - 24 = \frac{1}{30} \frac{1}{150} \frac{1}{150} \frac{1}{1
$$

如果 PPR(每转脉冲数)形式的编码器分辨率和 RPM 形式的最大编码器速度是已知的,则可以得到最大脉冲频率 (Hz)。

 $Hz = \frac{rpm}{60} \times ppr$ 

#### 2. 设置参数 19-25 "速度匹配"和 19-26 "卷绕器速度标定"

• 检查最小卷芯尺寸(参数 19-05)的设置是否正确。 所输入的值是一个相对于 100,000 整卷值的百分数。 例如, 当整卷直径为 20 英寸, 而 卷芯为 3.75 英寸时,则

 $\frac{2}{3}$  19 − 05 =  $\frac{3.75}{20}$  × 100, 000 = 18, 750

- 打开输入 7"卷芯选择"
- 打开输入 4 "非整卷直径"
- 暂时关闭输入 8 "直径重设",确认所显示的直径是在参数 19-05 中设置的值。
- 关闭输入 5"张力开"
- 返回到最大生产线速度,再次使生产线速度编码器计数达到 100,000。 卷绕器应随生产线速度编码器一起运行。
- 调整参数 19-25 "速度匹配", 以使卷芯表面速度与主生产线部分的表面速度相匹配。

经验计算:假定参数 3-03 设为最大生产线速度下所要求的最大卷绕器速度的 110%,这会使一个 90% 的参考值信号被发送到卷绕变频器中。 值 16384 (4000Hex) 是一个经标定的值,表示 100% 参考值。

 $\frac{\cancel{\text{38}}}{200} \cdot 19 - 25 = \frac{16384 \times 0, 9 \times \cancel{\text{38}}}{100,000} \cdot 19 - 05$ 

保持最大生产线速度,调整参数 19-26"卷绕器速度标定",以使 LCP 上的卷绕器速度读数达到 100,000 计数。

经验计算: 卷绕编码器脉冲频率需要根据最大生产线速度下的最小卷芯处的操作来计算。

# 参参. 19 <sup>−</sup> 26 = (最最. <sup>捆</sup> 器器器<sup>器</sup>) × 4 50

- 关闭生产线,使生产线编码器读数变为零。
- 打开输入 5"张力关"。
- 通过将参数 19-29 的设置减小到 500,启用直径计算器。
- 关闭输入 5 "张力开",然后重新启动生产线。 如果标定参数的设置正确,则直径应与卷芯直径值保持在非常靠近的水平。
- 关闭生产线,然后打开输入 5"张力关"。

## 5.1.4 检查输入

- 1. 检查输入 3"卷绕器正向点动":
	- 关闭输入 3。 卷绕器应正(上)向点动。
	- 打开输入 3。
	- 点动速度可在参数 19-07 中调整。
- 2. 检查输入 2"卷绕器反向点动":
	- 关闭输入 2。 卷绕器应反(下)向点动。
	- 打开输入 2"反向点动"。
	- 点动速度可在参数 19-07 中调整。
- 3. 检查输入 1"外绕/内绕":
	- 关闭输入 1"外绕/内绕"。
	- 关闭输入 3。卷绕器应下向点动。
	- 打开输入 3"正向点动"。
	- 打开输入 1"外绕/内绕"。

## 5.1.5 直径测量信号的校准

- 1. 只有将参数 19-13 设为 1,才能启用此功能。
- 2. 将所用的最小卷芯装到卷绕器上。
- 3. 设置 LCP, 以显示在参数 19-14 中选择的模拟输入上的信号。
- 4. 关闭输入 4 "非整卷直径"。
- 5. 关闭输入 8"直径重设"。
- 6. 记录来自卷芯直径的电压或电流输入值。
- 7. 将此值乘以 100,然后将结果输入参数 19-15 中。
- 8. 设置 LCP,以显示直径。
- 9. 装上一个整卷,或模拟一个整卷。
- 10. 增加参数 19-15 的值,直到所显示的直径尽可能接近 100,000。
- 11. 随着模拟输入移动到其最大范围,所显示的直径现在也应从卷芯直径增大到整卷直径 (100,000)。
- 12. 打开输入 4 和 8,除非始终希望测量初始直径。

#### 5.1.6 检查张力修正方向

- 1. 确保锥度和张力给定值已设为零。在没有捆卷时,张力也应该为零。
- 2. 关闭输入 5"张力关"
- 3. 将 PID 极限参数 19-40 设为 5000。
- 4. 因为张力 PID 值设为零,因此卷绕器不应运动。
- 5. 以较慢的速度运行生产线,此时卷绕器应低速随动。
- 6. 将比例增益参数 19-42 增大到 50。
- 7. 借助在参数 19-19 中选择的输入方式,将张力给定值提高 20%。
- 8. 对于重绕应用,卷绕器的速度应上升。 如果是展开工位,则速度应降低。 如果速度没有变化,请增加参数 19-42 的值,直到速度发生明显变 化。
- 9. 向测力计或浮动辊施加负载,以使所指示的张力反馈超过 20% (200)。 对于重绕应用,卷绕器的速度应降低;对于展开应用,则速度应上升。
- 10. 停止生产线。
- 11. 打开输入 5"张力关"。

#### 5.1.7 卷绕器闭环 校准

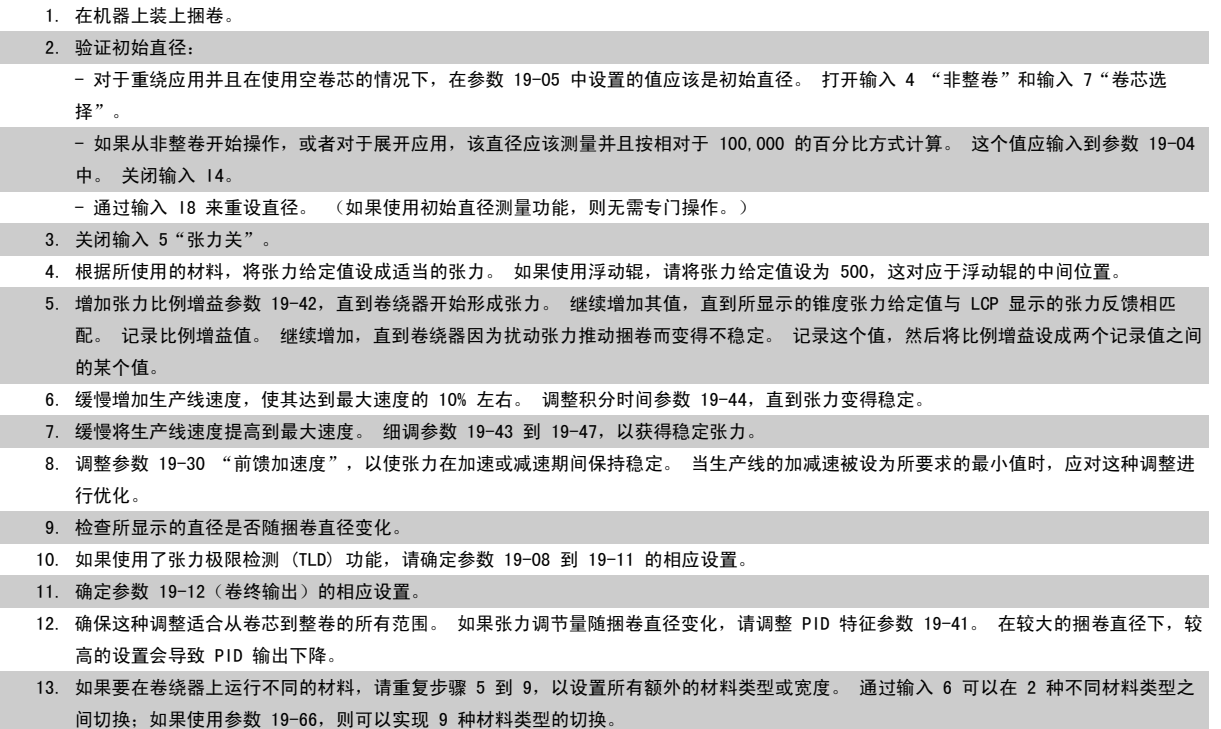

**30** MG.33.T1.41 - VLT<sup>®</sup> 是 Danfoss 的注册商标

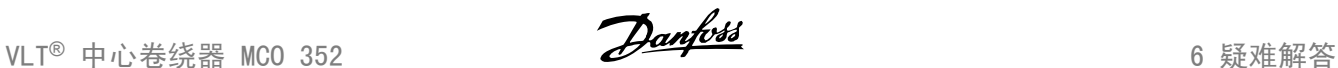

# 6 疑难解答

参数 19-93 用于指示中心卷绕控制器的错误状态。 系统可以检测多种不同的情况。

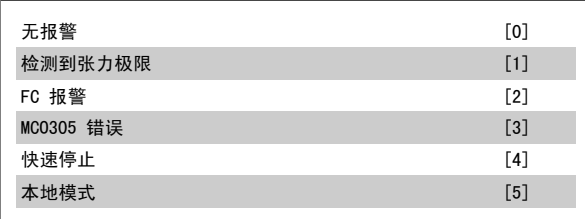

#### 表 6.1: 中心卷绕器错误,参数 19-93

通过关闭张力控制器,可以在远程模式下将所有故障状态复位。

所有信息都以纯文本格式简要地显示在 FC 300 的 LCP 显示器上和 APOSS 软件中。 有关错误信息的概况,请见下表;如果需要了解详细内容,请参阅下列章节。

下表所列信息按数字顺序排列。 "%"符号之后的字母表示可在相应位置以纯文本格式使用的变量

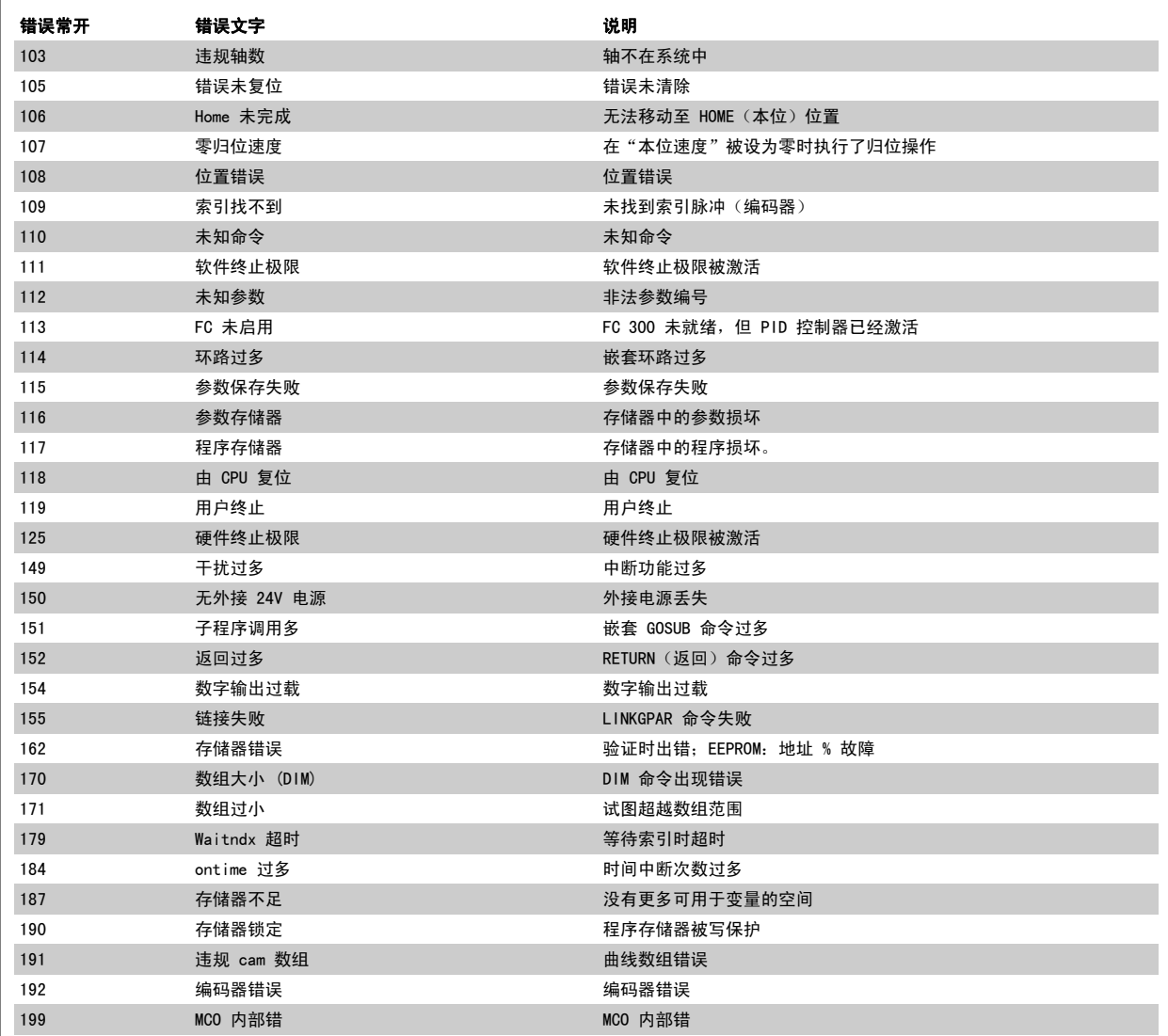

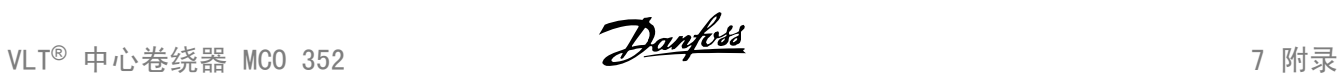

# 7 附录

# 7.1.1 中心卷绕器设置

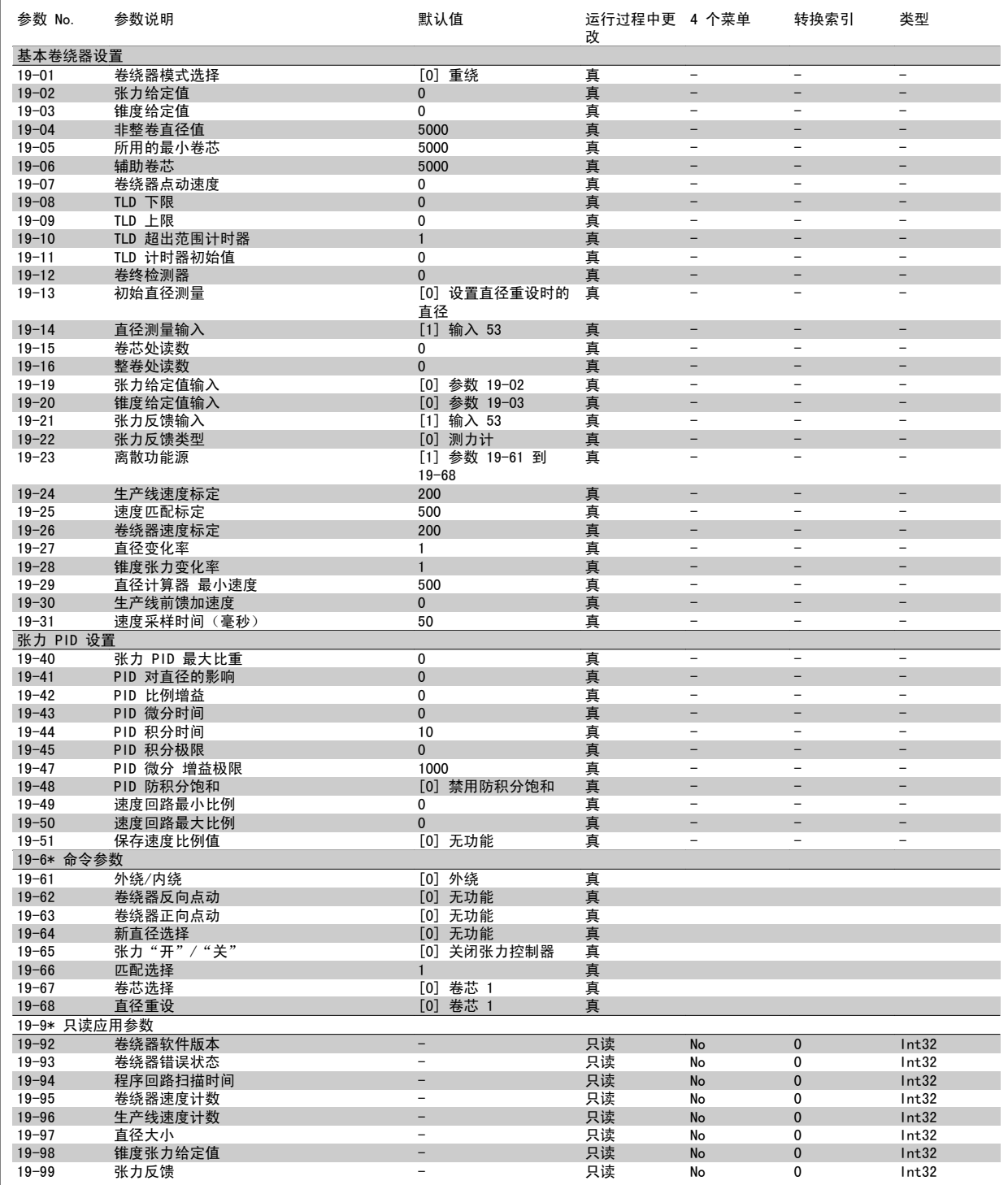

# 7.1.2 MCO 基本设置

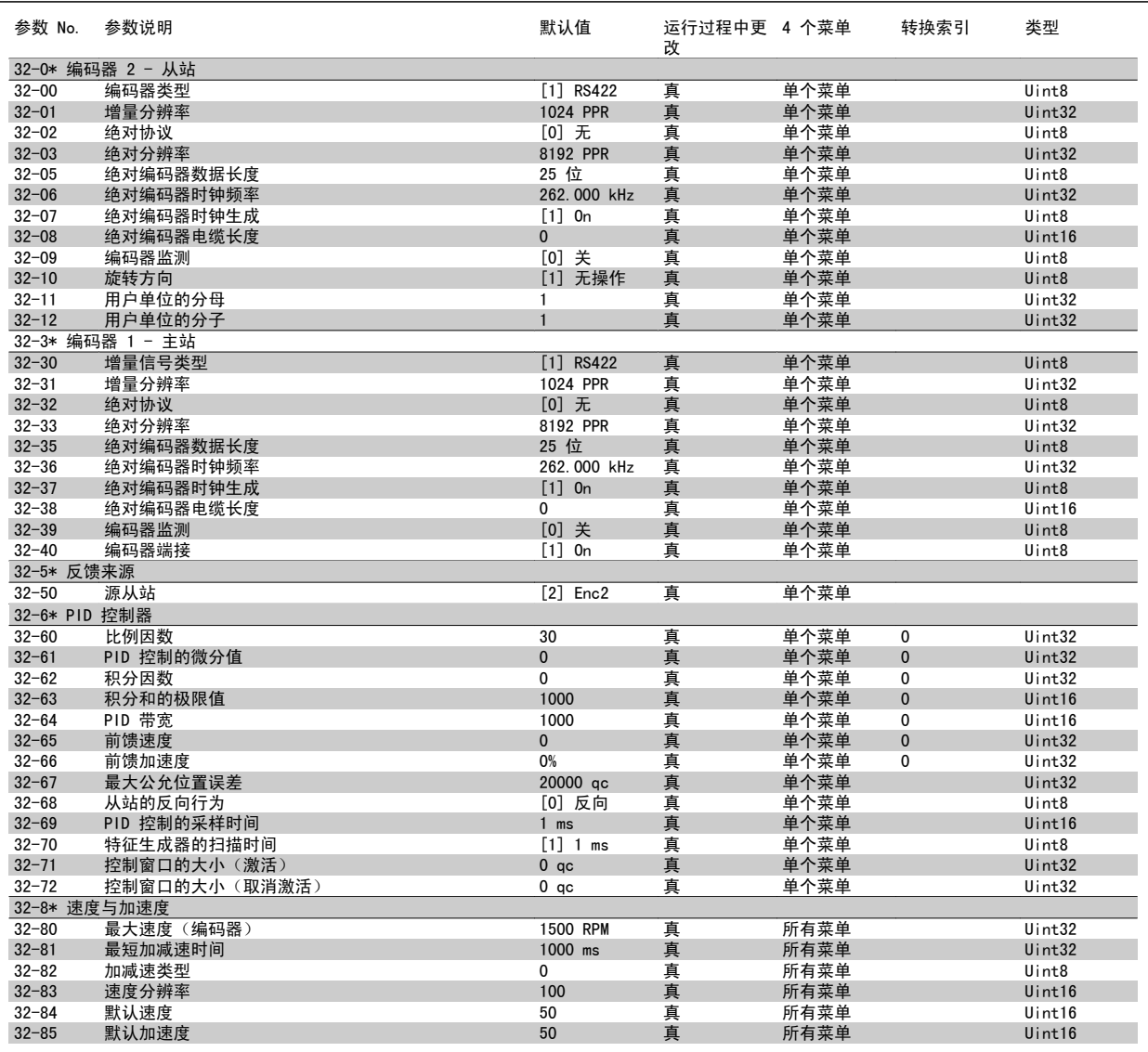

# 索引

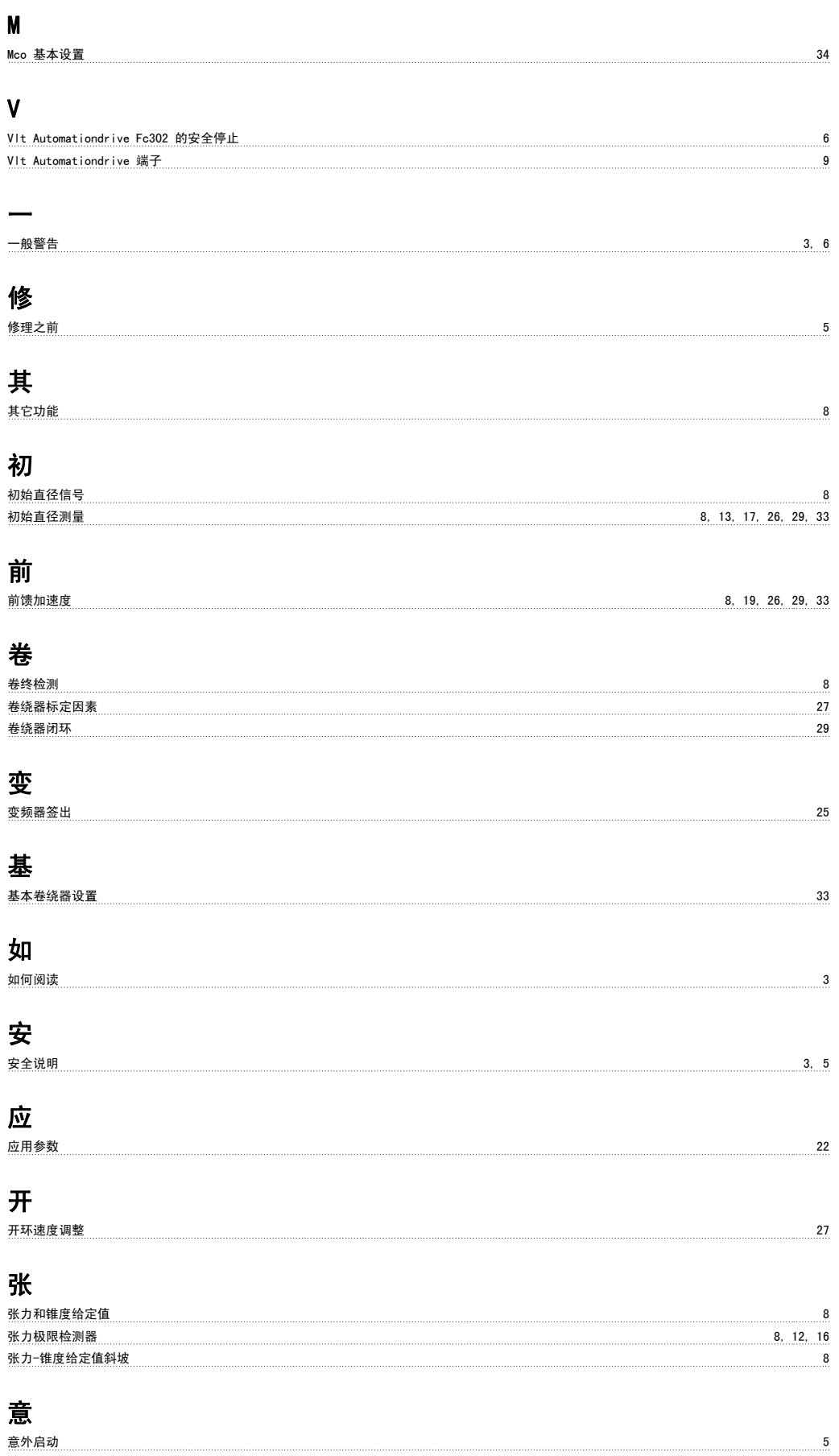

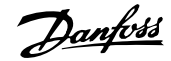

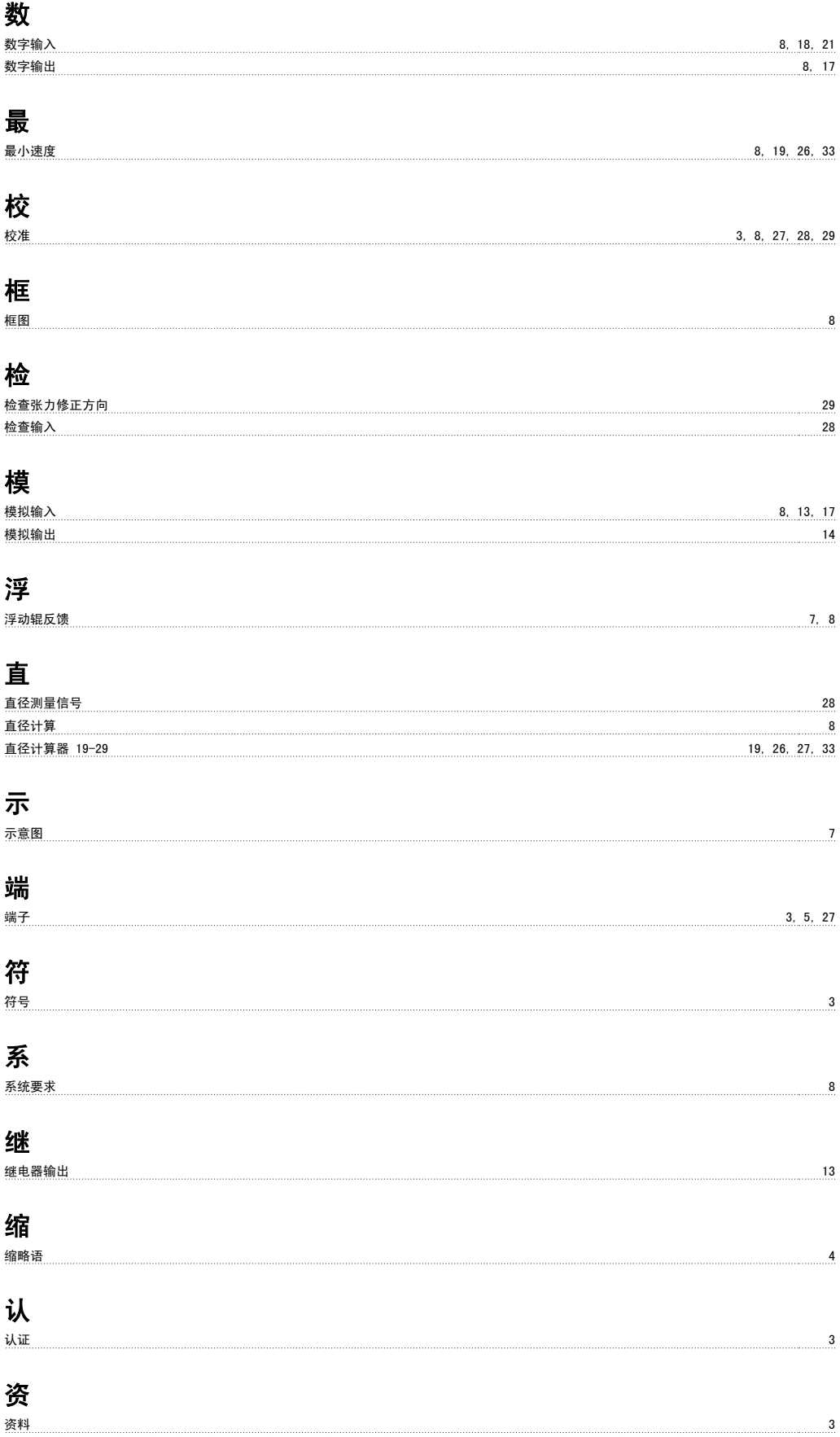

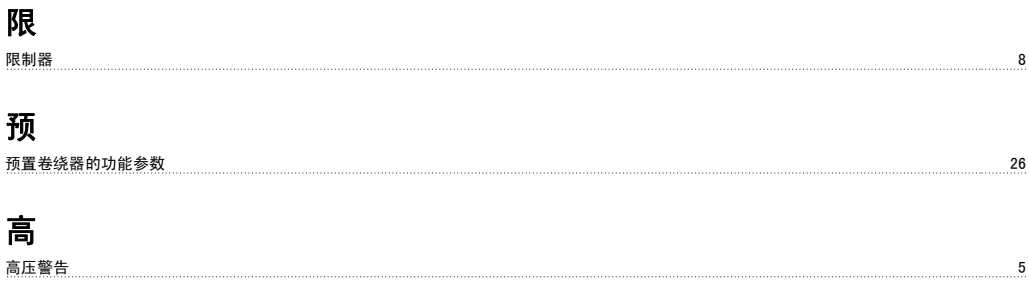